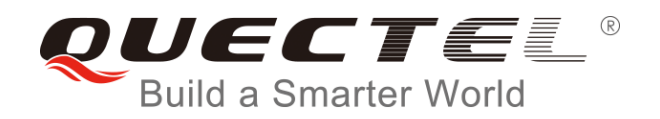

# **WCDMA&LTE Linux USB Driver User Guide**

**UMTS/HSPA/LTE Module Series**

Rev. WCDMA&LTE Linux USB Driver User Guide V1.8

Date: 2017-09-01

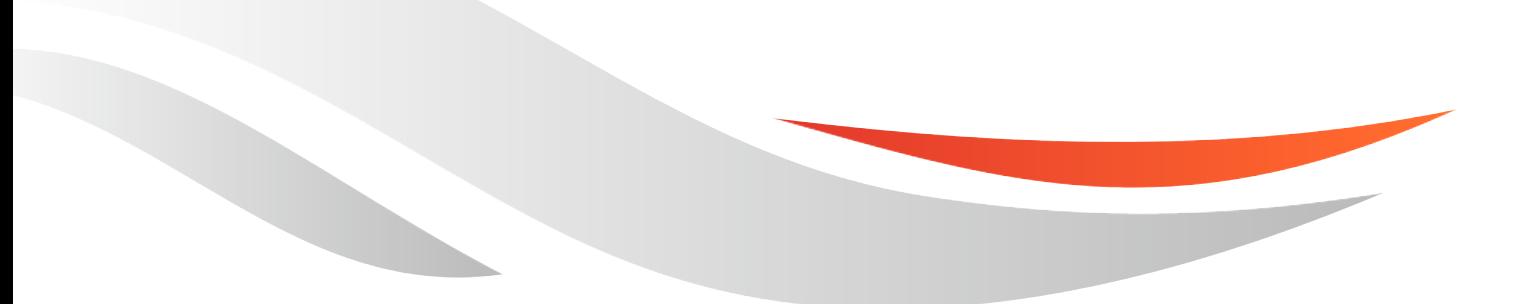

[www.quectel.com](http://www.quectel.com/)

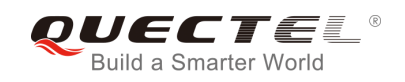

#### **Our aim is to provide customers with timely and comprehensive service. For any assistance, please contact our company headquarters:**

#### **Quectel Wireless Solutions Co., Ltd.**

7<sup>th</sup> Floor, Hongye Building, No.1801 Hongmei Road, Xuhui District, Shanghai 200233, China Tel: +86 21 5108 6236 Email: [info@quectel.com](mailto:info@quectel.com)

#### **Or our local office. For more information, please visit:**

http://quectel.com/support/sales.htm

#### **For technical support, or to report documentation errors, please visit:**

http://quectel.com/support/technical.htm Or Email to: support@quectel.com

#### **GENERAL NOTES**

QUECTEL OFFERS THE INFORMATION AS A SERVICE TO ITS CUSTOMERS. THE INFORMATION PROVIDED IS BASED UPON CUSTOMERS' REQUIREMENTS. QUECTEL MAKES EVERY EFFORT TO ENSURE THE QUALITY OF THE INFORMATION IT MAKES AVAILABLE. QUECTEL DOES NOT MAKE ANY WARRANTY AS TO THE INFORMATION CONTAINED HEREIN, AND DOES NOT ACCEPT ANY LIABILITY FOR ANY INJURY, LOSS OR DAMAGE OF ANY KIND INCURRED BY USE OF OR RELIANCE UPON THE INFORMATION. ALL INFORMATION SUPPLIED HEREIN IS SUBJECT TO CHANGE WITHOUT PRIOR NOTICE. al support, or to report documentation errors, please visit:<br>
<u>com/support/technical.htm</u><br>
<u>upport@quectel.com</u><br>
NOTES<br>
FERS THE INFORMATION AS A SERVICE TO ITS CUSTOMERS. T<br>
BASED UPON CUSTOMERS' REQUIREMENTS. QUECTEL MAK SET THE QUALITY OF THE INFORMATION AS A SERVICE TO ITS CUSTOMERS. THE INFORMATION<br>THE SETTE ON THE INFORMATION AS A SERVICE TO ITS CUSTOMERS. THE INFORMATION<br>THE THE QUALITY OF THE INFORMATION IT MAKES AVAILABLE. QUECTEL D

#### **COPYRIGHT**

THE INFORMATION CONTAINED HERE IS PROPRIETARY TECHNICAL INFORMATION OF QUECTEL CO., LTD. TRANSMITTING, REPRODUCTION, DISSEMINATION AND EDITING OF THIS DOCUMENT AS WELL AS UTILIZATION OF THE CONTENT ARE FORBIDDEN WITHOUT PERMISSION. OFFENDERS WILL BE HELD LIABLE FOR PAYMENT OF DAMAGES. ALL RIGHTS ARE RESERVED IN THE EVENT OF A PATENT GRANT OR REGISTRATION OF A UTILITY MODEL OR DESIGN.

*Copyright © Quectel Wireless Solutions Co., Ltd. 2017. All rights reserved.*

<span id="page-2-0"></span>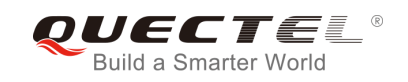

## **About the Document**

## **History**

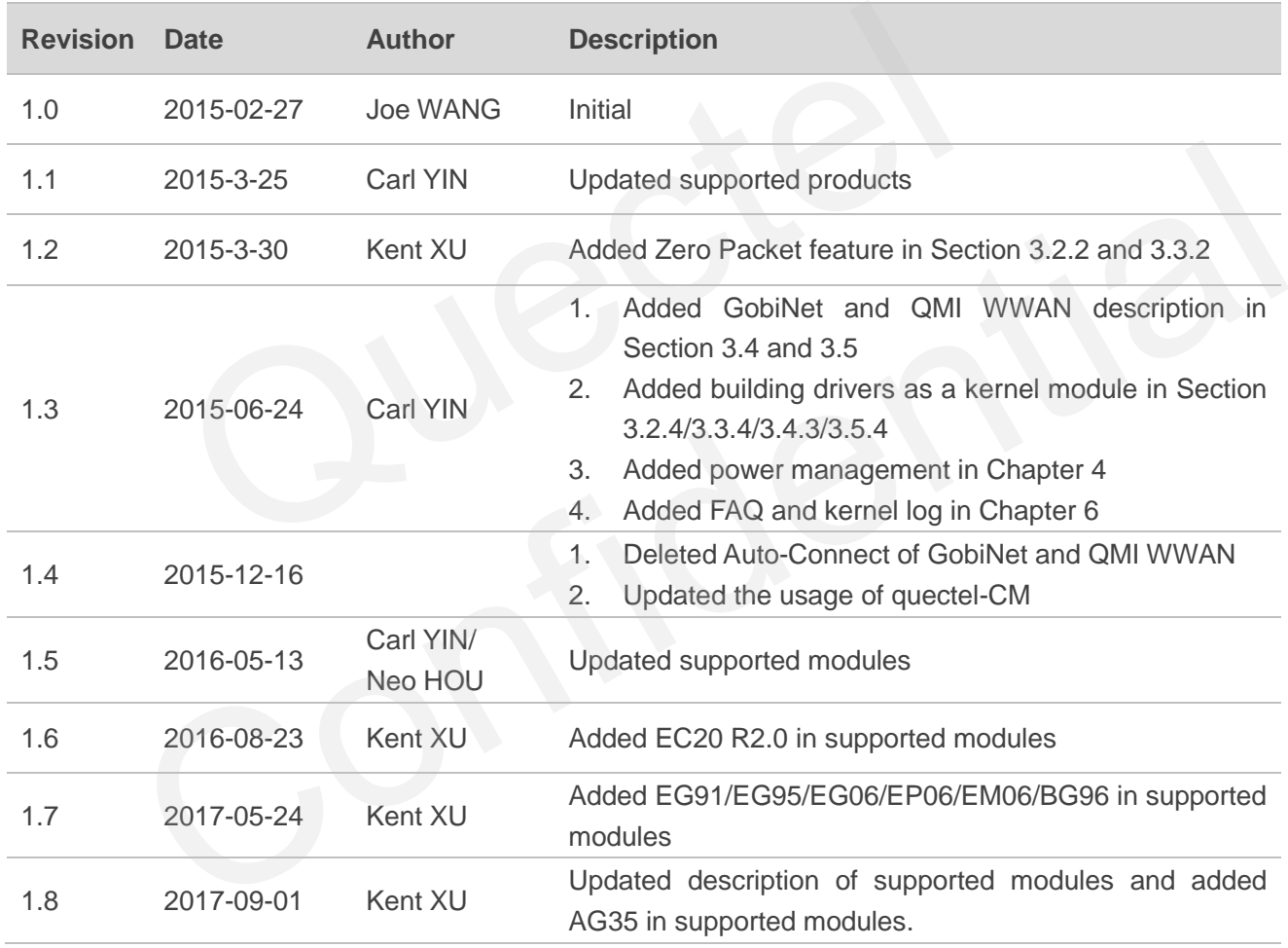

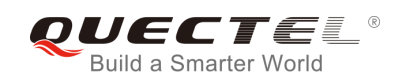

## <span id="page-3-0"></span>**Contents**

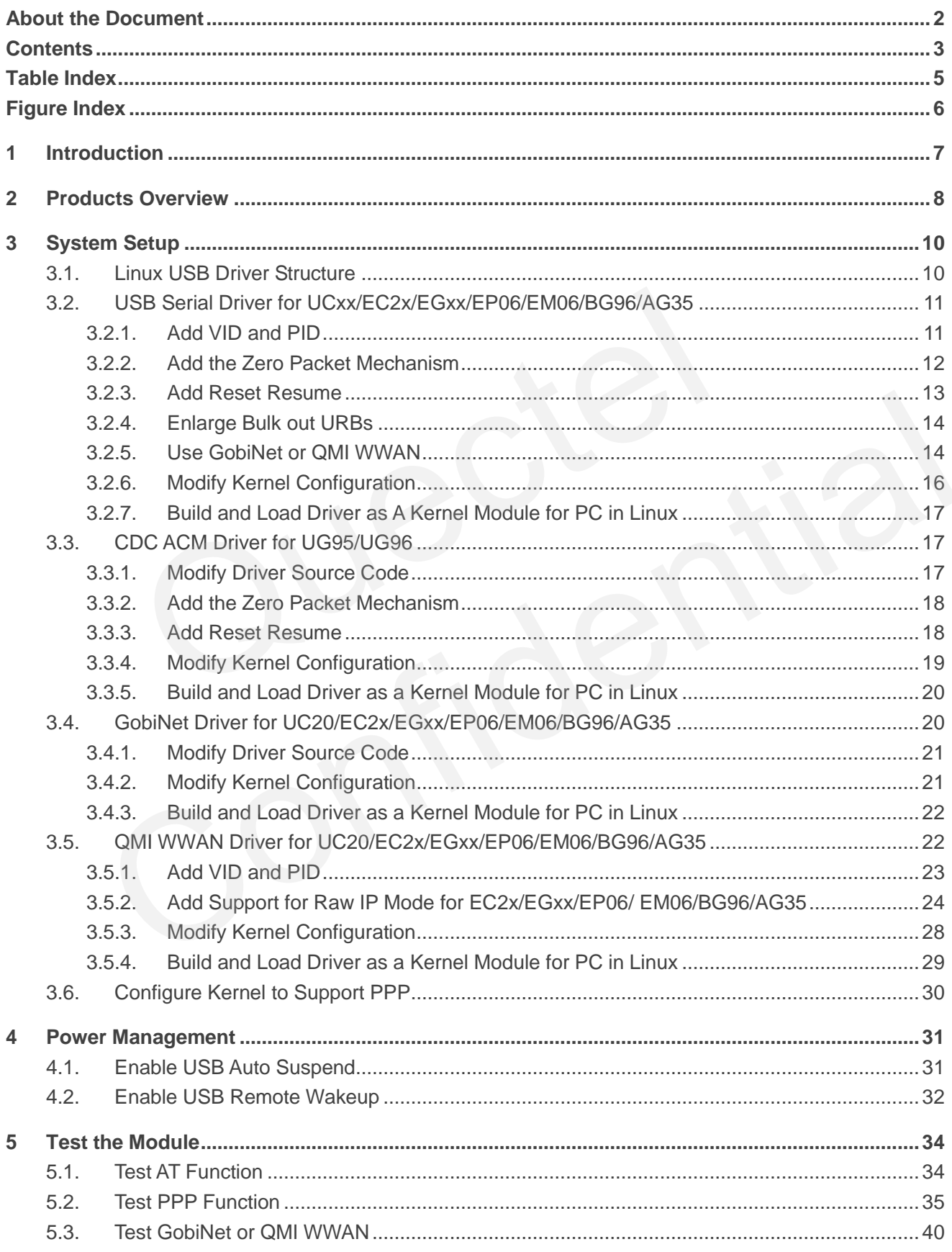

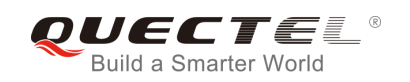

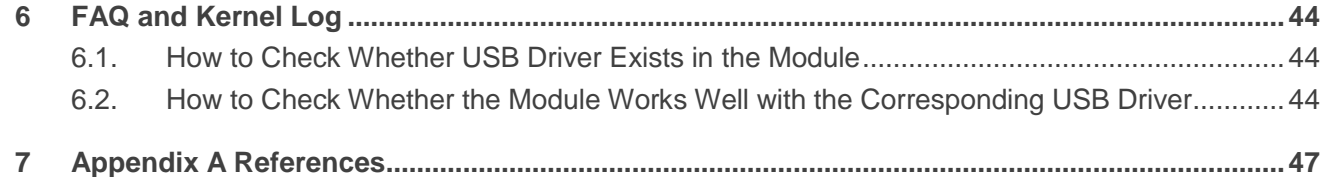

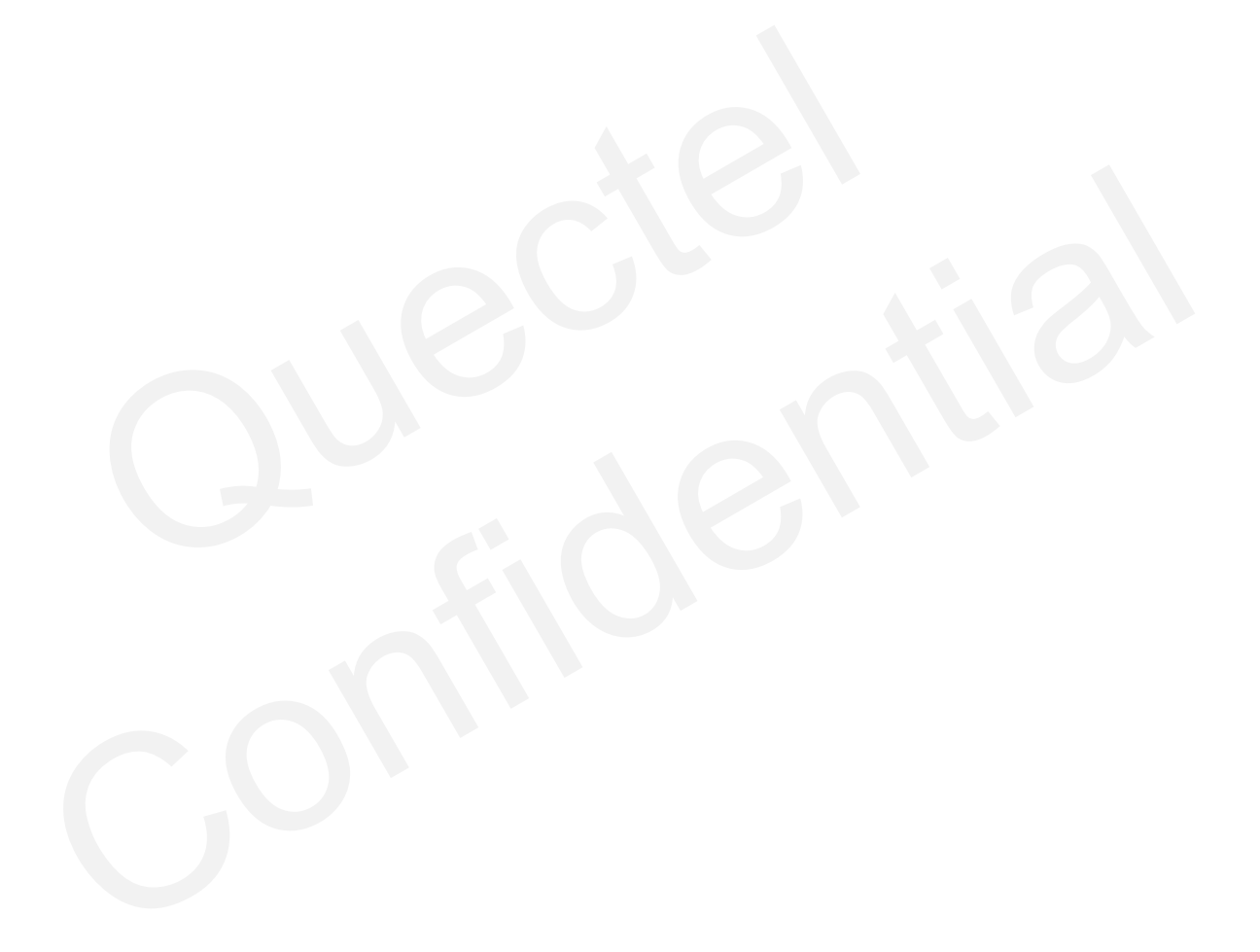

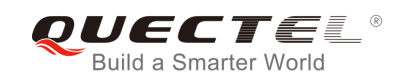

## <span id="page-5-0"></span>**Table Index**

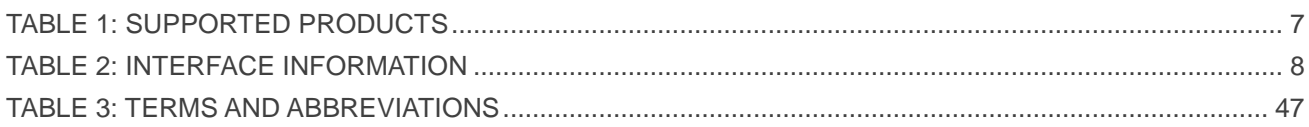

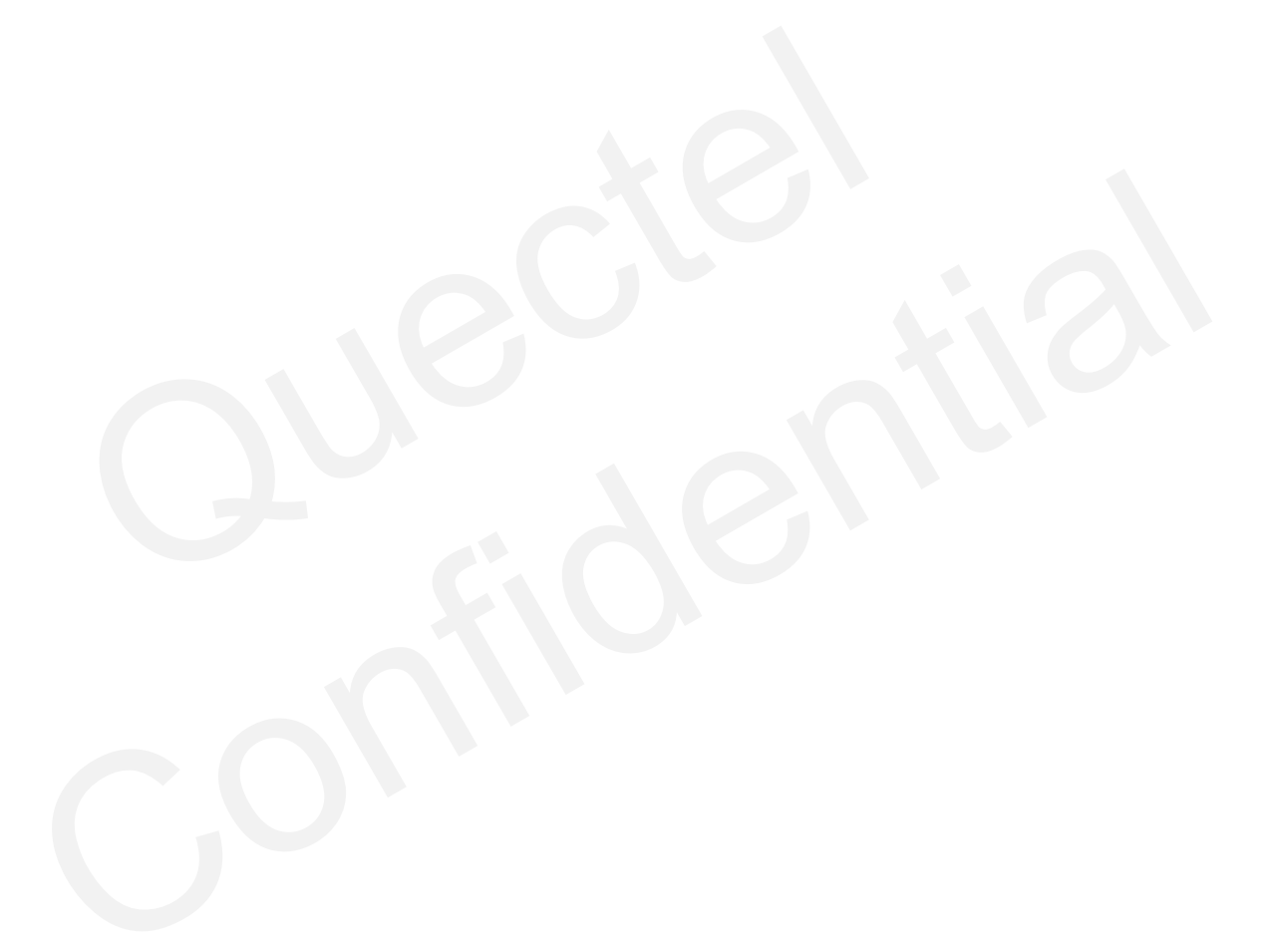

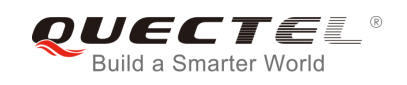

## <span id="page-6-0"></span>**Figure Index**

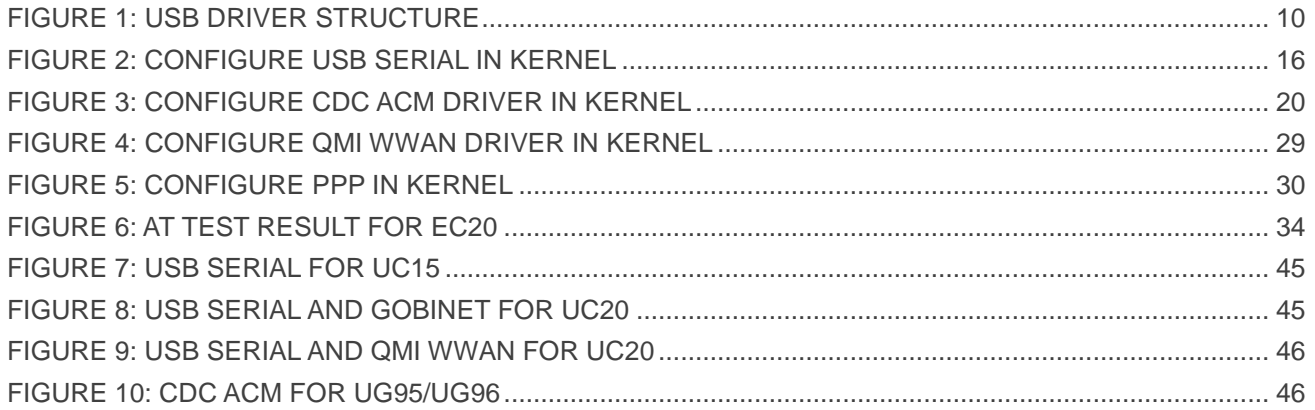

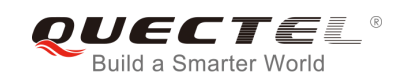

## <span id="page-7-0"></span>**1 Introduction**

This document introduces how to generate the USB driver for Quectel module in Linux OS, and how to use the module after the USB driver is loaded successfully.

This document is applicable to Quectel  $UCxx^{1}$ ,  $EC2x^{2}$ ,  $EGxx^{3}$ , EP06, EM06, BG96, AG35, UG95 and UG96 modules.

#### **NOTES**

- 1. <sup>1)</sup> UCxx contains UC15 and UC20.
- 2. <sup>2)</sup> EC2x contains EC25, EC21 and EC20.
- 3. <sup>3)</sup> EGxx contains EG91, EG95 and EG06.

The following table shows the details.

<span id="page-7-1"></span>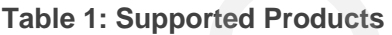

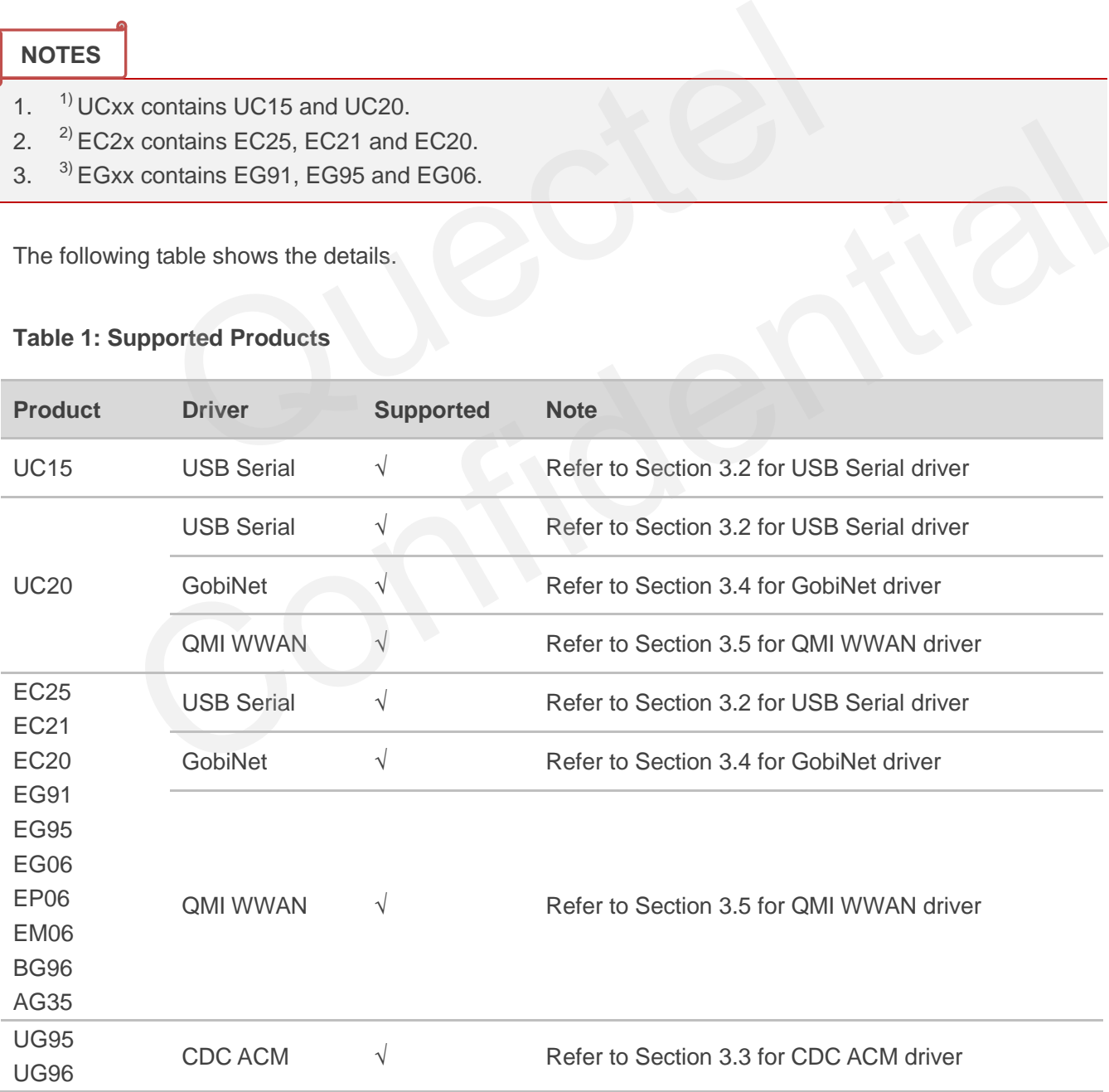

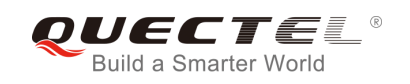

## <span id="page-8-0"></span>**2 Products Overview**

USB on Quectel UMTS/HSPA/LTE module contains several different functional interfaces. The following table describes the interface information of different modules in the Linux system.

#### <span id="page-8-1"></span>**Table 2: Interface Information**

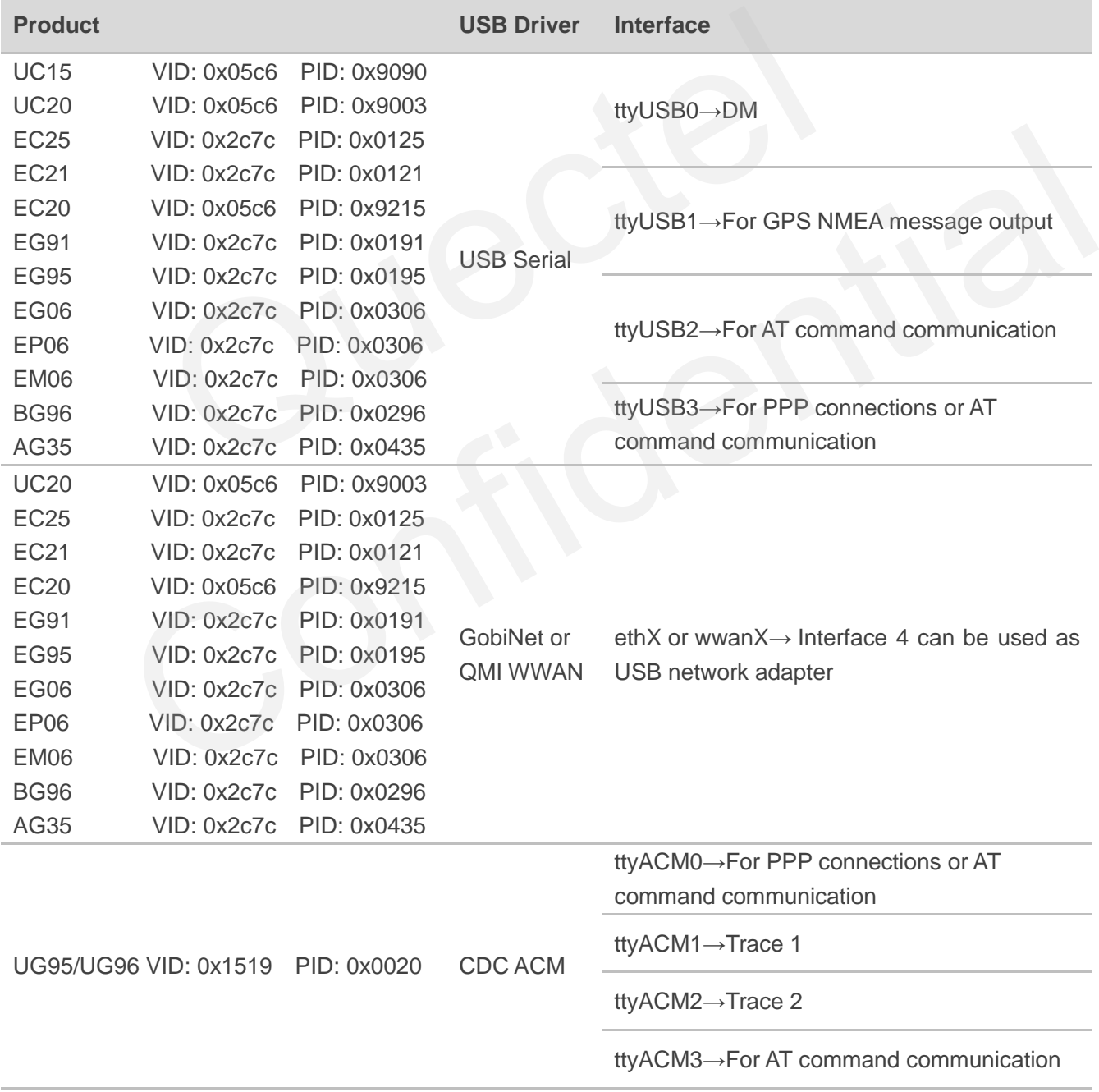

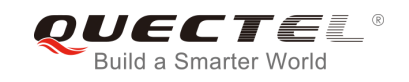

ttyACM4→For AT command communication

ttyACM5→Reserved

ttyACM6→Reserved

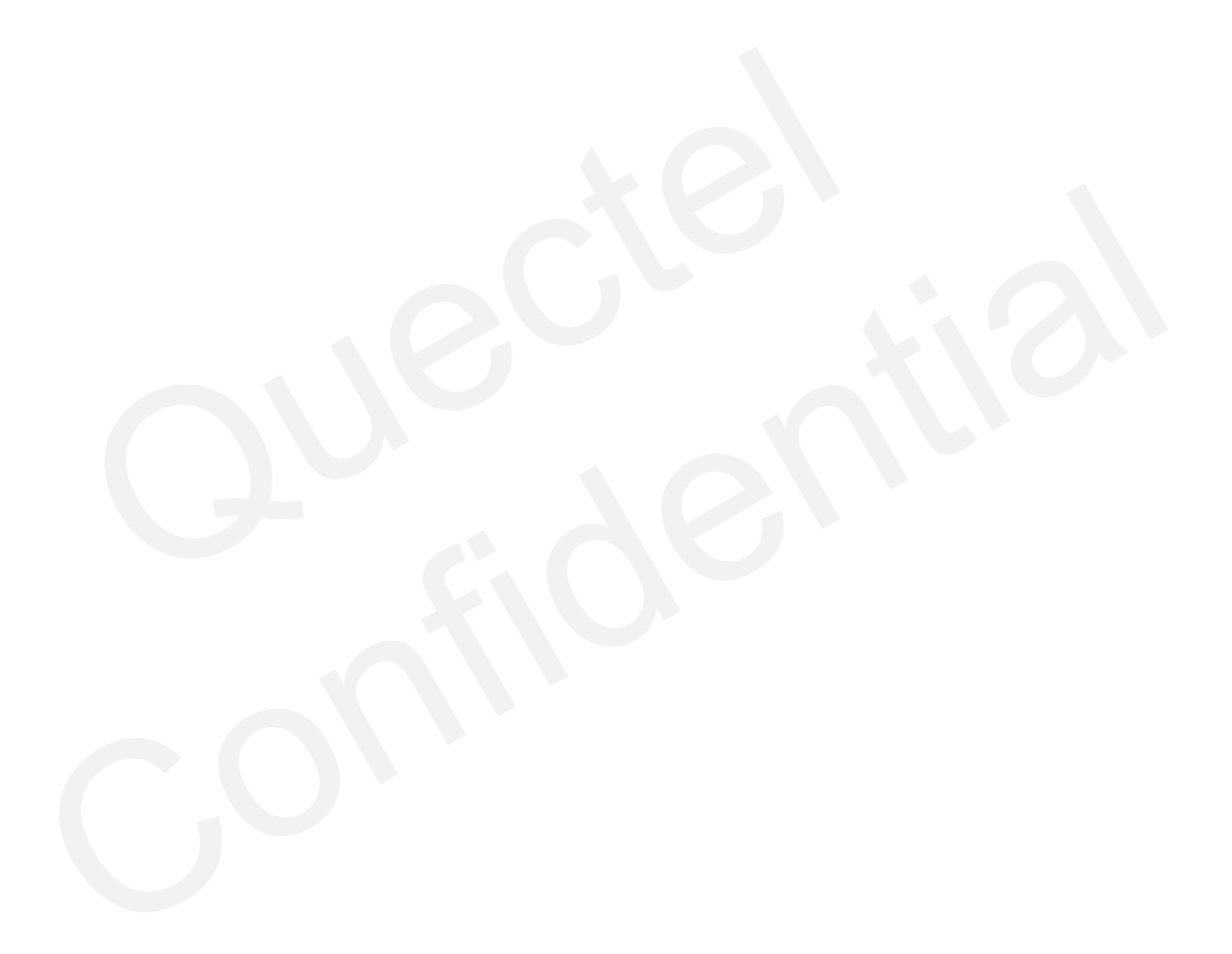

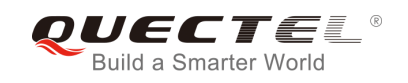

## <span id="page-10-0"></span>**3 System Setup**

This chapter mainly describes the general organization of the USB stack in Linux and how to use USB serial, CDC ACM, GobiNet and QMI WWAN drivers, as well as how to compile and load the drivers.

## <span id="page-10-1"></span>**3.1. Linux USB Driver Structure**

USB is a kind of hierarchical bus structure. The data transmission between USB devices and host is achieved by USB controller. The following picture illustrates the architecture of USB driver. Linux USB host driver includes three parts: USB host controller driver, USB core and USB device drivers.

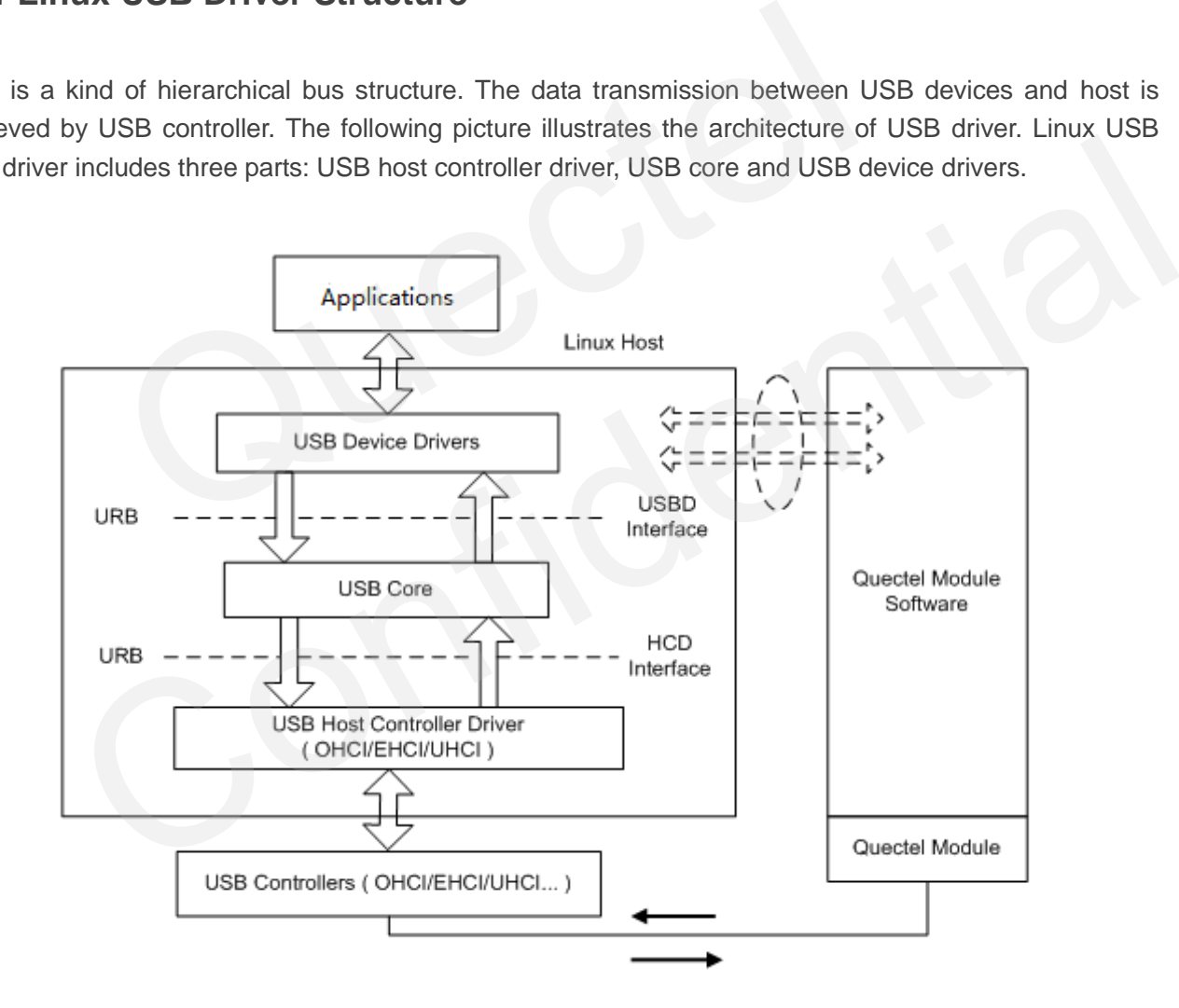

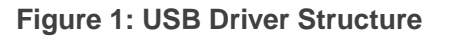

<span id="page-10-2"></span>USB host controller driver, the bottom of the hierarchical structure, is a software module which interacts directly with hardware.

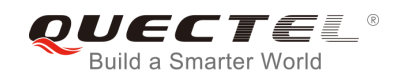

USB core, the core of the whole USB host driver, is responsible for the management of USB bus, USB bus devices and USB bus bandwidth; it provides the interfaces for USB device drivers, through which the applications can access the USB system files.

USB device drivers interact with the applications, and mainly provide the interfaces for accessing the specific USB devices.

### <span id="page-11-0"></span>**3.2. USB Serial Driver for UCxx/EC2x/EGxx/EP06/EM06/BG96/AG35**

If customers are using UCxx/EC2x/EGxx/EP06/EM06/BG96/AG35 and requiring USB serial driver, please read this section for details. Otherwise, please skip this section.

When the module is attached to the USB serial driver, the driver will create device files in directory */dev*, named as below: on for details. Otherwise, please skip this section.<br>
Jule is attached to the USB serial driver, the driver will create device fil<br>
W.<br>
SB1/ttyUSB2...<br>
Juliand PID<br>
Ognize the module, customers should add module VID and PI

#### *ttyUSB0/ttyUSB1/ttyUSB2…*

The following parts show how to integrate USB serial driver.

#### <span id="page-11-1"></span>**3.2.1. Add VID and PID**

In order to recognize the module, customers should add module VID and PID information as below:

File: *[KERNEL]/drivers/usb/serial/option.c*

```
static const struct usb_device_id option_ids[] = { 
#if 1 //Added by Quectel
     { USB_DEVICE(0x05C6, 0x9090) }, /* Quectel UC15 */ 
      { USB_DEVICE(0x05C6, 0x9003) }, /* Quectel UC20 */ 
      { USB_DEVICE(0x2C7C, 0x0125) }, /* Quectel EC25 */
     { USB_DEVICE(0x2C7C, 0x0121) }, /* Quectel EC21 */ 
      { USB_DEVICE(0x05C6, 0x9215) }, /* Quectel EC20 */ 
    { USB_DEVICE(0x2C7C, 0x0191) }, /* Quectel EG91 */ 
    { USB_DEVICE(0x2C7C, 0x0195) }, /* Quectel EG95 */
     { USB_DEVICE(0x2C7C, 0x0306) }, /* Quectel EG06/EP06/EM06 */
     { USB_DEVICE(0x2C7C, 0x0296) }, /* Quectel BG96 */
    { USB_DEVICE(0x2C7C, 0x0435) }, /* Quectel AG35 */
#endif
           tyUSB1/ttyUSB2...<br>
ling parts show how to integrate USB serial driver.<br>
Id VID and PID<br>
recognize the module, customers should add module VID and PID information as below:<br>
NEL]/drivers/usb/serial/option.c<br>
st struct usb_d
```
For EC20 module, if the following files and statements exist in the kernel source files, please delete them, as they will conflict with EC20's USB driver.

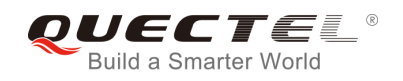

File: *[KERNEL]/drivers/usb/serial/qcserial.c*

#### **{USB\_DEVICE(0x05c6, 0x9215)}, /\* Acer Gobi 2000 Modem device (VP413) \*/**

File: *[KERNEL]/drivers/net/usb/qmi\_wwan.c*

**{QMI\_GOBI\_DEVICE(0x05c6, 0x9215)}, /\* Acer Gobi 2000 Modem device (VP413) \*/** 

#### <span id="page-12-0"></span>**3.2.2. Add the Zero Packet Mechanism**

As required by the USB protocol, customers need to add the mechanism for processing zero packets during bulk out transmission.

For Linux kernel version higher than 2.6.34:

File: *[KERNEL]/drivers/usb/serial/usb\_wwan.c*

```
static struct urb *usb_wwan_setup_urb(struct usb_serial *serial, int endpoint, 
                               int dir, void *ctx, char *buf, int len,void (*callback) (struct urb *)) 
{ 
……
     usb_fill_bulk_urb(urb, serial->dev,
                    usb_sndbulkpipe(serial->dev, endpoint) | dir, 
                    buf, len, callback, ctx); 
     #if 1 //Added by Quectel for zero packet
     if (dir == USB_DIR_OUT) { 
            struct usb_device_descriptor *desc = &serial->dev->descriptor; 
            if (desc->idVendor == cpu_to_le16(0x05C6) && desc->idProduct == cpu_to_le16(0x9090)) 
                 urb->transfer_flags |= URB_ZERO_PACKET; 
            if (desc->idVendor == cpu_to_le16(0x05C6) && desc->idProduct == cpu_to_le16(0x9003)) 
                 urb->transfer_flags |= URB_ZERO_PACKET; 
            if (desc->idVendor == cpu_to_le16(0x05C6) && desc->idProduct == cpu_to_le16(0x9215)) 
                 urb->transfer_flags |= URB_ZERO_PACKET; 
            if (desc->idVendor == cpu_to_le16(0x2C7C)) 
                 urb->transfer_flags |= URB_ZERO_PACKET; 
     } 
     #endif
      return urb; 
} 
                 el version higher than 2.6.34:<br>
J/drivers/usb/serial/usb_wwan.c<br>
urb *usb_wwan_setup_urb(struct usb_serial *serial, int endpoint,<br>
int dir, void *ctx, char *buf, int len,void (*callback) (struct<br>
bulk_urb(urb, serial->dev,
             ict urb *usb_wwan_setup_urb(struct usb_serial *serial, int endpoint,<br>
int dir, void *ctx, char *buf, int len, void (*callback) (struct urb *))<br>
ill_bulk_urb(urb, serial->dev,<br>
usb_sndbulkpipe(serial->dev, endpoint) | dir,
```
For Linux kernel version lower than 2.6.35:

File: *[KERNEL]/drivers/usb/serial/option.c*

```
/* Helper functions used by option_setup_urbs */ 
static struct urb *option_setup_urb(struct usb_serial *serial, int endpoint,
```
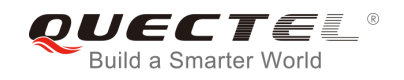

```
 int dir, void *ctx, char *buf, int len, 
            void (*callback)(struct urb *)) 
{ 
……
      usb_fill_bulk_urb(urb, serial->dev, 
                    usb_sndbulkpipe(serial->dev, endpoint) | dir, 
                    buf, len, callback, ctx); 
     #if 1 //Added by Quectel for zero packet
     if (dir == USB_DIR_OUT) { 
            struct usb_device_descriptor *desc = &serial->dev->descriptor; 
           if (desc->idVendor == cpu_to_le16(0x05C6) && desc->idProduct == cpu_to_le16(0x9090))
                  urb->transfer_flags |= URB_ZERO_PACKET; 
            if (desc->idVendor == cpu_to_le16(0x05C6) && desc->idProduct == cpu_to_le16(0x9003)) 
                  urb->transfer_flags |= URB_ZERO_PACKET; 
            if (desc->idVendor == cpu_to_le16(0x05C6) && desc->idProduct == cpu_to_le16(0x9215)) 
                  urb->transfer_flags |= URB_ZERO_PACKET; 
            if (desc->idVendor == cpu_to_le16(0x2C7C)) 
                 urb->transfer_flags |= URB_ZERO_PACKET; 
     #endif
      return urb; 
} 
                  and the strain of the strain of the strain of the strain of the strain of the strain of the strainer (flags = CIRB_ZERO_PACKET;<br>
sc->idVendor == cpu_to_le16(0x05C6) && desc->idProduct == cpu<br>
urb->transfer_flags = URB_
             (desc->idVendor == cpu_to_le16(0x2C7C))<br>
urb->transfer_flags |= URB_ZERO_PACKET;<br>f<br>
f<br>
d<br>
Reset Resume<br>
B host controllers/USB hubs will lost power or be reset when MCU entering into suspend/sleep<br>
they cannot resume USB
```
#### <span id="page-13-0"></span>**3.2.3. Add Reset Resume**

Some USB host controllers/USB hubs will lost power or be reset when MCU entering into suspend/sleep mode, and they cannot resume USB devices after MCU exits from suspend/sleep mode. Please add the following statements to enable reset-resume process.

For Linux kernel version higher than 3.4:

File: *[KERNEL]/drivers/usb/serial/option.c*

```
static struct usb_serial_driver option_1port_device = { 
……
#ifdef CONFIG_PM 
    .suspend = usb_wwan_suspend, 
   .resume = usb wwan resume,
#if 1 //Added by Quectel
   .reset resume = usb wwan resume,
#endif 
#endif 
};
```
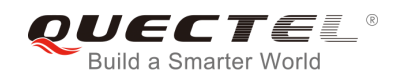

For Linux kernel version lower than 3.5:

File: *[KERNEL]/drivers/usb/serial/ usb-serial.c*

```
/* Driver structure we register with the USB core */ 
static struct usb_driver usb_serial_driver = { 
           .name = "usbserial", 
           .probe = usb_serial_probe, 
           .disconnect = usb_serial_disconnect, 
           .suspend = usb_serial_suspend, 
           .resume = usb_serial_resume, 
#if 1 //Added by Quectel
           .reset_resume = usb_serial_resume, 
#endif
           .no_dynamic_id = 1, 
           .supports_autosuspend = 1, 
};
                dynamic_id = 1,<br>ports_autosuspend = 1,<br>ge Bulk out URBs<br>el version lower than 2.6.29, bulk out URBs need to be enlarged to get<br>-<br>-<br>J/drivers/usb/serial/option.c<br>URB 4<br>JT_URB 4 //Quectel 1
```
#### <span id="page-14-0"></span>**3.2.4. Enlarge Bulk out URBs**

For Linux kernel version lower than 2.6.29, bulk out URBs need to be enlarged to get faster uplink speed.

File: *[KERNEL]/drivers/usb/serial/option.c*

**#define N\_IN\_URB 4 #define N\_OUT\_URB 4 //Quectel 1 #define IN\_BUFLEN 4096 #define OUT\_BUFLEN 4096 //Quectel 128**

#### <span id="page-14-1"></span>**3.2.5. Use GobiNet or QMI WWAN**

If customers are using UCxx/EC2x/EGxx/EP06/EM06/BG96/AG35 and requiring GobiNet or QMI WWAN, please add the following statements to prevent these modules' interface 4 from being used as USB serial device. narge Bulk out URBs<br>
Kernel version lower than 2.6.29, bulk out URBs need to be enlarged to get faster uplink speed.<br>
NEL/drivers/usb/serial/option.c<br>
NEL/drivers/usb/serial/option.c<br>
NEUT\_BUFLEN 4096<br>
UT\_BUFLEN 4096<br>
CONF

For Linux kernel version higher than 2.6.30:

File: *[KERNEL]/drivers/usb/serial/option.c*

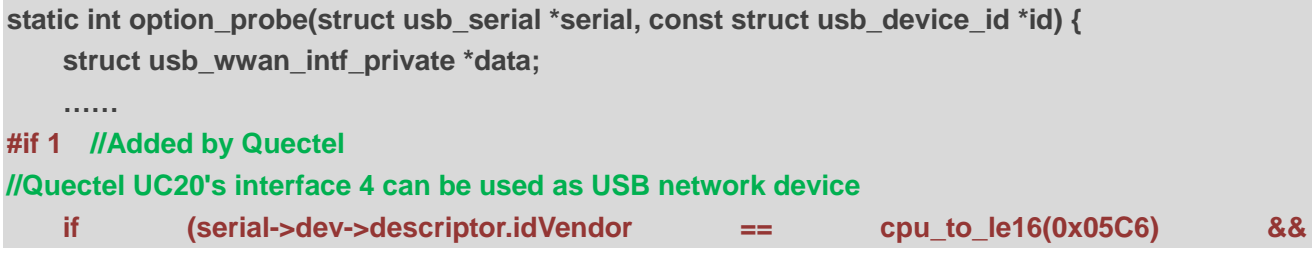

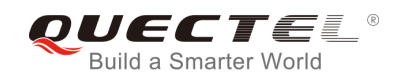

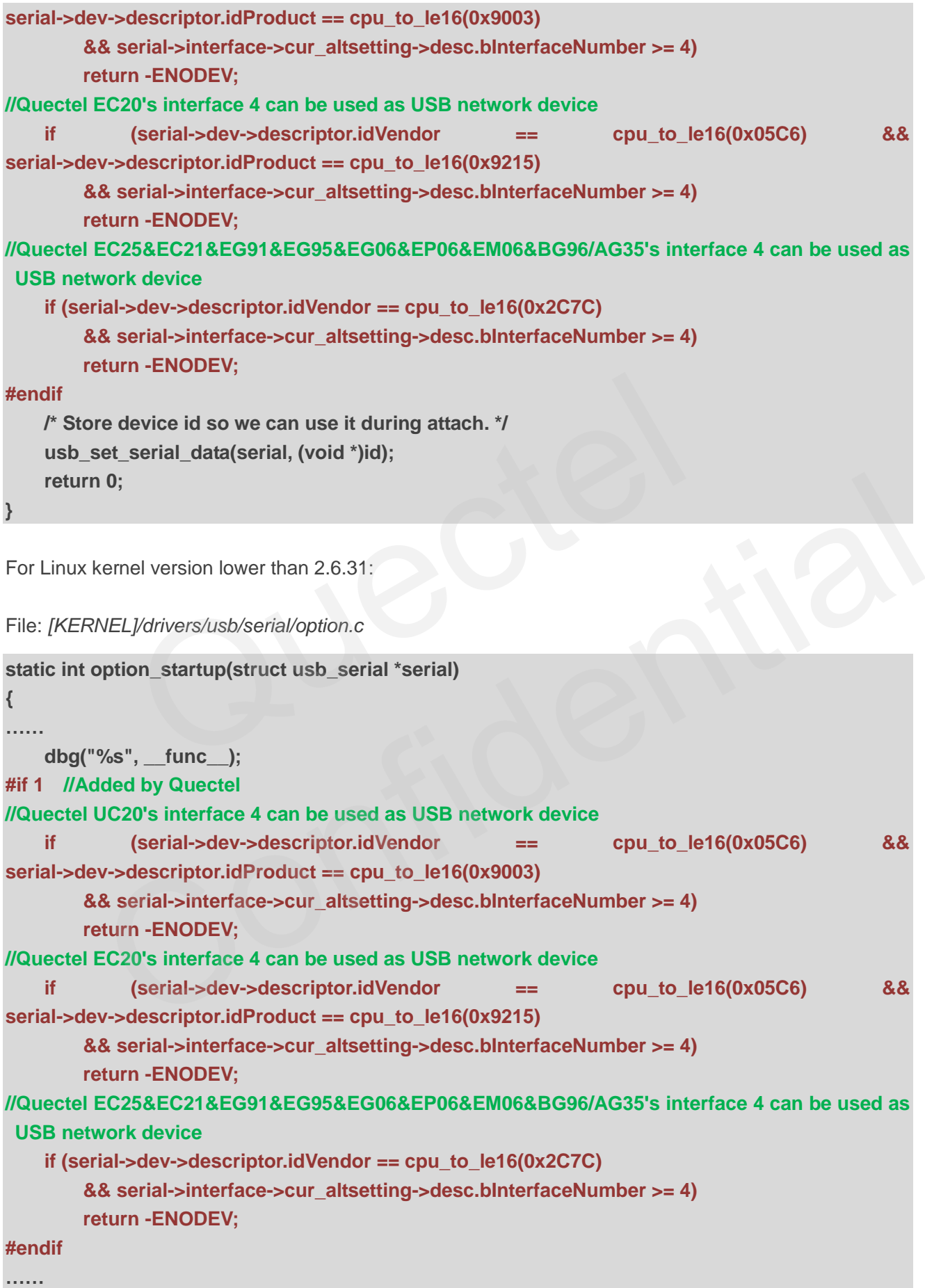

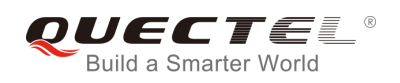

**}** 

#### <span id="page-16-0"></span>**3.2.6. Modify Kernel Configuration**

There are several mandatory selected items in kernel configuration, please follow the steps below to configure the kernel:

Step 1: Change to kernel directory.

#### **cd <your kernel directory>**

Step 2: Set environment variables, and import board's defconfig. The following is an example for Raspeberry Pi board.

**export ARCH=arm** 

**export CROSS\_COMPILE=arm-none-linux-gnueabi-**

**make bcmrpi\_defconfig** 

Step 3: Compile the kernel.

**make menuconfig** 

```
Step 4: Enable CONFIG_USB_SERIAL_OPTION
```
#### **[\*] Device Drivers →**

**[\*] USB Support →** 

**[\*] USB Serial Converter support →**  =arm<br>S\_COMPILE=arm-none-linux-gnueabi-<br>\_defconfig<br>le the kernel.<br>onfig<br>e CONFIG\_USB\_SERIAL\_OPTION<br>vers →<br>upport →<br>SB Serial Converter support →

**[\*] USB driver for GSM and CDMA modems** 

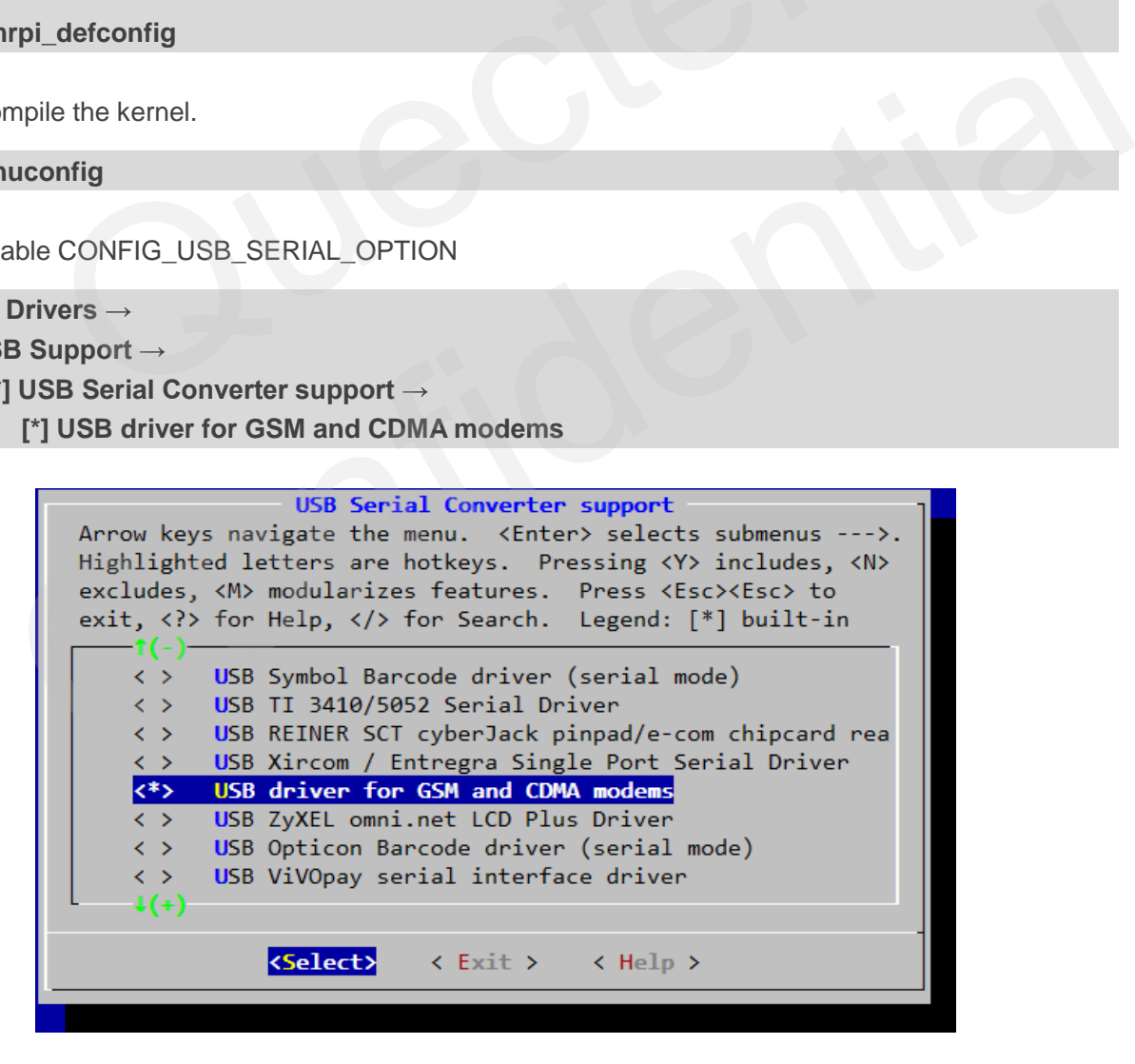

<span id="page-16-1"></span>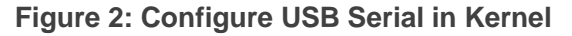

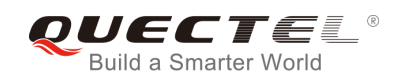

#### <span id="page-17-0"></span>**3.2.7. Build and Load Driver as A Kernel Module for PC in Linux**

Please follow the steps below to build the driver as a kernel module, and use modprobe command to load the module with Linux OS on PC.

Step 1: Change to kernel directory.

**cd <your kernel directory>** 

Step 2: Build the driver.

**sudo make -C /lib/modules/`uname -r`/build M=`pwd`/drivers/usb/serial obj-m=option.o modules sudo make -C /lib/modules/`uname -r`/build M=`pwd`/drivers/usb/serial obj-m=usb\_wwan.o modules** 

**sudo make -C /lib/modules/`uname -r`/build M=`pwd`/drivers/usb/serial obj-m=qcserial.o modules**

Step 3: Load the driver and reboot.

**sudo cp drivers/usb/serial/option.ko /lib/modules/`uname -r`/kernel/drivers/usb/serial sudo cp drivers/usb/serial/usb\_wwan.ko /lib/modules/`uname -r`/kernel/drivers/usb/serial sudo cp drivers/usb/serial/qcserial.ko /lib/modules/`uname -r`/kernel/drivers/usb/serial sudo depmod**  Compares and the original Memorial Memorial of the driver and reboot.<br>
Supplied the driver and reboot.<br>
Supplied the driver and reboot.<br>
Must all the driver and reboot.<br>
Must also details are the compare of the drivers/usb rivers/usb/serial/option.ko /lib/modules/ uname -r'/kernel/drivers/usb/serial<br>rivers/usb/serial/usb\_wwan.ko /lib/modules/ uname -r'/kernel/drivers/usb/serial<br>rivers/usb/serial/qcserial.ko /lib/modules/ uname -r'/kernel/dri

<span id="page-17-1"></span>**sudo reboot** 

#### **3.3. CDC ACM Driver for UG95/UG96**

If customers are using UG95/UG96 and requiring CDC ACM driver, please read this section for details. Otherwise, please skip this section.

When the module is attached to CDC ACM driver, the driver will create device files in directory */dev*, named as below:

#### *ttyACM0/ttyACM1/ttyACM2…*

The following parts show how to integrate the CDC ACM driver.

#### <span id="page-17-2"></span>**3.3.1. Modify Driver Source Code**

The device is attached to CDC ACM driver according to the USB class type, so customers do not need to add PID and VID information in driver source code.

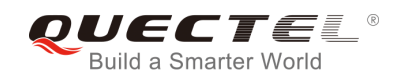

#### <span id="page-18-0"></span>**3.3.2. Add the Zero Packet Mechanism**

As required by the USB protocol, customers need to add the mechanism for processing zero packets during transmission to file *[KERNEL]/drivers/usb/class/cdc-acm.c*:

This document takes the Linux 3.2 as an example, and there may be a little difference to other versions; but they are basically the same.

Please add the following statements to the *acm\_probe* function, as shown below:

```
…….
for (i = 0; i < ACM_NW; i++) { 
     struct acm_wb *snd = &(acm->wb[i]); 
      snd->urb = usb_alloc_urb(0, GFP_KERNEL); 
      if (snd->urb == NULL) { 
            dev_err(&intf->dev, 
                "out of memory (write urbs usb_alloc_urb)\n");
            goto alloc_fail7; 
      } 
      if (usb_endpoint_xfer_int(epwrite)) 
            usb_fill_int_urb(snd->urb, usb_dev, 
                usb_sndbulkpipe(usb_dev, epwrite->bEndpointAddress),
                 NULL, acm->writesize, acm_write_bulk, snd, epwrite->bInterval); 
      else 
           usb fill bulk urb(snd->urb, usb dev,
                 usb_sndbulkpipe(usb_dev, epwrite->bEndpointAddress), 
                 NULL, acm->writesize, acm_write_bulk, snd); 
     snd->urb->transfer_flags |= URB_NO_TRANSFER_DMA_MAP;
     #if 1 //Added by Quectel for zero packet
     if (usb_dev->descriptor.idVendor == 0x1519 && usb_dev->descriptor.idProduct == 0x0020) 
            snd->urb->transfer_flags |= URB_ZERO_PACKET; 
     #endif
    snd->instance = acm; 
} 
usb_set_intfdata(intf,acm) 
…….
                 | = usb_alloc_urb(0, GFP_KERNEL);<br>| xrb == NULL) {<br>| err(&intf->dev,<br>|'out of memory (write urbs usb_alloc_urb)\n");<br>| alloc_fail7;<br>| alloc_fail7;<br>| mdpoint_xfer_int(epwrite))<br>| ill_int_urb(snd->urb, usb_dev,<br>| wusb_sndbul
             oto alloc_fail?;<br>
o_endpoint_xfer_int(epwrite))<br>
sb_fill_int_urb(snd->urb, usb_dev,<br>
usb_sndbulkpipe(usb_dev, epwrite->bEndpointAddress),<br>
usb_sndbulkpipe(usb_dev, epwrite->bEndpointAddress),<br>
NULL, acm->writesize, acm_wri
```
#### <span id="page-18-1"></span>**3.3.3. Add Reset Resume**

Some USB host controllers/USB hubs will lost power or be reset when MCU entering into suspend/sleep mode, and they cannot resume USB devices after MCU exits from suspend/sleep mode. Please add the following statements to enable reset-resume process.

For Linux kernel version lower than 2.6.35:

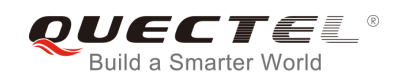

File: *[KERNEL]/drivers/usb/class/cdc-acm.c*

```
static struct usb_driver acm_driver = { 
           .name = "cdc_acm", 
            .probe = acm_probe, 
           .disconnect = acm_disconnect, 
#ifdef CONFIG_PM 
           .suspend = acm_suspend, 
           .resume = acm_resume, 
#if 1 //Added by Quectel
           .reset_resume = acm_resume, 
#endif
#endif 
           .id_table = acm_ids, 
#ifdef CONFIG_PM 
           .supports_autosuspend = 1, 
#endif 
};
                 able = acm_ids,<br>
G_PM<br>ports_autosuspend = 1,<br>
fy Kernel Configuration<br>
weral mandatory selected items in kernel configuration, please follow<br>
sernel:<br>
le to kernel directory.<br>
nel directory>
```
#### <span id="page-19-0"></span>**3.3.4. Modify Kernel Configuration**

There are several mandatory selected items in kernel configuration, please follow the steps below to configure the kernel: odify Kernel Configuration<br>several mandatory selected items in kernel configuration, please follow the steps below to<br>the kernel:<br>ange to kernel directory.<br>sernel directory.<br>et environment variables, and import board's def

Step 1: Change to kernel directory.

#### **cd <your kernel directory>**

Step 2: Set environment variables, and import board's defconfig. The following is an example for Raspeberry Pi board.

#### **export ARCH=arm**

**export CROSS\_COMPILE=arm-none-linux-gnueabi-**

#### **make bcmrpi\_defconfig**

Step 3: Compile the kernel.

**make menuconfig** 

Step 4: Enable CONFIG\_USB\_ACM

```
[*] Device Drivers → 
   [*] USB Support → 
        [*] USB Modem (CDC ACM) support
```
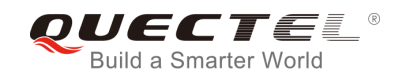

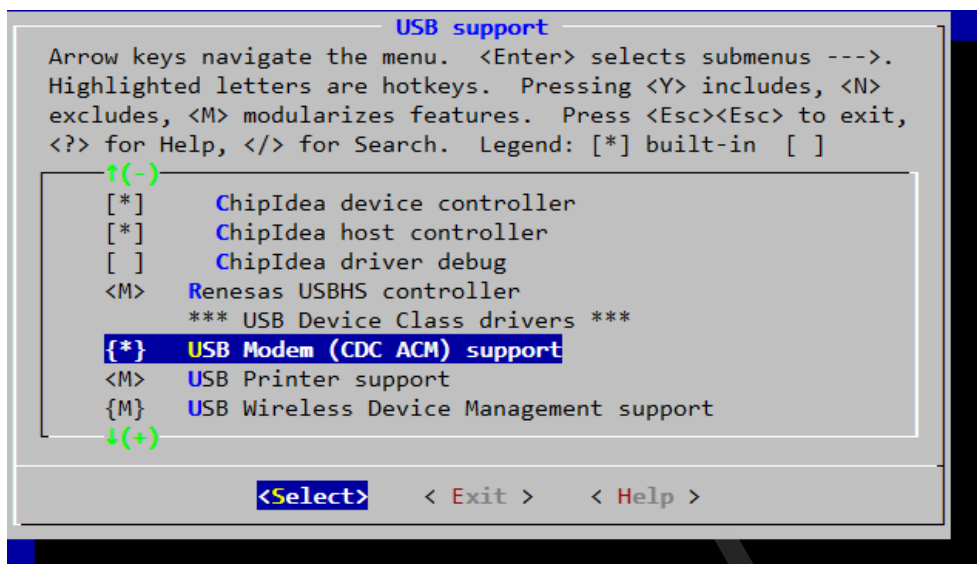

**Figure 3: Configure CDC ACM Driver in Kernel** 

#### <span id="page-20-0"></span>**3.3.5. Build and Load Driver as a Kernel Module for PC in Linux**

<span id="page-20-2"></span>Please follow the steps below to build the driver as a kernel module, and use modprobe command to load the module with Linux OS on PC. Figure 3: Configure CDC ACM Driver in Kernel<br>and Load Driver as a Kernel Module for PC in Linux<br>the steps below to build the driver as a kernel module, and use modprol<br>th Linux OS on PC.<br>e to kernel directory.<br>hel director

Step 1: Change to kernel directory.

#### **cd <your kernel directory>**

Step 2: Build the driver.

```
sudo make -C /lib/modules/`uname -r`/build M=`pwd`/drivers/usb/class obj-m=cdc-acm.o modules
```
Step 3: Load the driver and reboot.

**sudo cp drivers/usb/class/cdc-acm.ko /lib/modules/`uname -r`/kernel/drivers/usb/class sudo depmod**  uild and Load Driver as a Kernel Module for PC in Linux<br>ow the steps below to build the driver as a kernel module, and use modprobe command to load<br>with Linux OS on PC.<br>ange to kernel directory.<br>kernel directory.<br>id the dr

**sudo reboot** 

## <span id="page-20-1"></span>**3.4. GobiNet Driver for UC20/EC2x/EGxx/EP06/EM06/BG96/AG35**

If customers are using UC20/EC2x/EGxx/EP06/EM06/BG96/AG35 and requiring GobiNet driver, please read this section for details. Otherwise, please skip this section.

When the module is attached to GobiNet driver, the driver will create a network device and a QMI channel. The network device is named as *ethX* (usbX if the kernel version is 2.6.39 or older), and the QMI channel

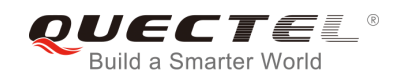

is named as */dev/qcqmiX*. The network device is used for data transmission, and QMI channel is used for QMI message interaction.

The following parts show how to integrate the GobiNet driver.

#### <span id="page-21-0"></span>**3.4.1. Modify Driver Source Code**

The GobiNet driver is provided by Quectel as a form of source file. Customers should copy the source files to *[KERNEL]/drivers/net/usb/* (or *[KERNEL]/drivers/usb/net/* if the kernel version is lower than 2.6.22).

#### <span id="page-21-1"></span>**3.4.2. Modify Kernel Configuration**

There are several mandatory selected items in kernel configuration, please follow the steps below to configure the kernel: y Nerner Conniguration<br>
veral mandatory selected items in kernel configuration, please follow<br>
sernel:<br>
le to kernel directory<br>
le directory<br>
environment variables, and import board's defconfig. The following<br>
board.<br>
=arm

Step 1: Change to kernel directory.

#### **cd <your kernel directory>**

Step 2: Set environment variables, and import board's defconfig. The following is an example for Raspeberry Pi board. ange to kernel directory.<br>
Nernel directory><br>
et environment variables, and import board's defconfig. The following is an example for<br>
y Pi board.<br>
CCH=arm<br>
NOSS\_COMPILE=arm-none-linux-gnueabi-<br>
Implie the kernel.<br>
Invers

**export ARCH=arm** 

**export CROSS\_COMPILE=arm-none-linux-gnueabi-**

**make bcmrpi\_defconfig** 

Step 3: Compile the kernel.

**make menuconfig** 

Step 4: Enable CONFIG\_USB\_USBNET

**[\*] Device Drivers → -\*- Network device support → USB Network Adapters → {\*} Multi-purpose USB Networking Framework** 

Step 5: Please add the following statements to file *[KERNEL]/drivers/net/usb/Makefile* (or *[KERNEL]/drivers/usb/net/Makefile* if the kernel version is lower than 2.6.22).

**obj-y += GobiNet.o GobiNet-objs := GobiUSBNet.o QMIDevice.o QMI.o** 

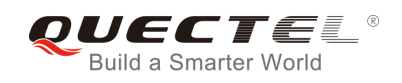

For EC20 module, if the following files and statements exist in the kernel source files, please delete them, as they will conflict with EC20's USB driver.

File: *[KERNEL]/drivers/usb/serial/qcserial.c*

**{USB\_DEVICE(0x05c6, 0x9215)}, /\* Acer Gobi 2000 Modem device (VP413) \*/** 

File: *[KERNEL]/drivers/net/usb/qmi\_wwan.c*

**{QMI\_GOBI\_DEVICE(0x05c6, 0x9215)}, /\* Acer Gobi 2000 Modem device (VP413) \*/** 

#### <span id="page-22-0"></span>**3.4.3. Build and Load Driver as a Kernel Module for PC in Linux**

Please follow the steps below to build the driver as a kernel module, and use modprobe command to load the module with Linux OS on PC.

Step 1: Change to kernel directory.

#### **cd <your kernel directory>**

Step 2: Build the driver.

**sudo make -C /lib/modules/`uname -r`/build M=`pwd`/drivers/net/usb obj-m=GobiNet.o modules sudo make -C /lib/modules/`uname -r`/build M=`pwd`/drivers/usb/serial obj-m=qcserial.o modules**  the steps below to build the driver as a kernel module, and use modprol<br>th Linux OS on PC.<br>e to kernel directory.<br>he driver.<br>he driver.<br>Z /lib/modules/ uname -r`/build M=`pwd`/drivers/net/usb obj-m=Got<br>2. /lib/modules/ una

Step 3: Load the driver and reboot.

**sudo cp drivers/net/usb/GobiNet.ko /lib/modules/`uname -r`/kernel/drivers/net/usb sudo cp drivers/usb/serial/qcserial.ko /lib/modules/`uname -r`/kernel/drivers/usb/serial sudo depmod sudo reboot**  Marine directory<br>
ild the driver.<br>
a. C. Alib/modules/ uname -r'/build M=`pwd'/drivers/net/usb obj-m=GobiNet.o modules<br>
e -C. Alib/modules/ uname -r'/build M=`pwd'/drivers/usb/serial obj-m=qcserial.o modules<br>
ad the driver

### <span id="page-22-1"></span>**3.5. QMI WWAN Driver for UC20/EC2x/EGxx/EP06/EM06/BG96/AG35**

If customers are using UC20/EC2x/EGxx/EP06/EM06/BG96/AG35 and requiring QMI WWAN driver, meanwhile, the Linux kernel version is higher than 3.3, please read this section for details. Otherwise, please skip this section.

When the module is attached to QMI WWAN driver, the driver will create a network device and a QMI channel. The network device is named as *wwanX*, and QMI channel is named as */dev/cdc-wdmX*. The network device is used for data transmission, and QMI channel is used for QMI message interaction.

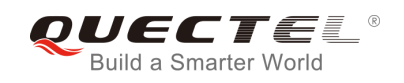

The following parts show how to integrate the QMI WWAN driver.

#### <span id="page-23-0"></span>**3.5.1. Add VID and PID**

QMI WWAN driver source file is *[KERNEL]/drivers/net/usb/qmi\_wwan.c*.

In order to recognize the module, customers should add module PID and VID information as below:

File: *[KERNEL]/drivers/net/usb/qmi\_wwan.c*

```
static const struct usb_device_id products[] = {
#if 1 //Added by Quectel
#ifndef QMI_FIXED_INTF 
/* map QMI/wwan function by a fixed interface number */ 
#define QMI_FIXED_INTF(vend, prod, num) \ 
           .match_flags = USB_DEVICE_ID_MATCH_DEVICE
USB_DEVICE_ID_MATCH_INT_INFO, \
           \mathbf{a} \cdot \mathbf{b} = \mathbf{c} \cdot \mathbf{c} = vend, \mathbf{b} \cdot \mathbf{c} = \mathbf{c} \cdot \mathbf{c} \cdot \mathbf{c}\mathbf{a} \cdot \mathbf{b} = \mathbf{b} \cdot \mathbf{c} = prod, \mathbf{b} \cdot \mathbf{c} = \mathbf{b} \cdot \mathbf{c} .bInterfaceClass = 0xff, \ 
            .bInterfaceSubClass = 0xff, \ 
            .bInterfaceProtocol = 0xff, \ 
           .driver_info = (unsigned long)&gmi_wwan_force_int##num,
#endif 
      { QMI_FIXED_INTF(0x05C6, 0x9003, 4) }, /* Quectel UC20 */ 
      { QMI_FIXED_INTF(0x2C7C, 0x0125, 4) }, /* Quectel EC25 */
      { QMI_FIXED_INTF(0x2C7C, 0x0121, 4) }, /* Quectel EC21 */
      { QMI_FIXED_INTF(0x05C6, 0x9215, 4) }, /* Quectel EC20 */ 
     { QMI_FIXED_INTF(0x2C7C, 0x0191, 4) }, /* Quectel EG91 */
     { QMI_FIXED_INTF(0x2C7C, 0x0195, 4) }, /* Quectel EG95 */
     { QMI_FIXED_INTF(0x2C7C, 0x0306, 4) }, /* Quectel EG06/EP06/EM06 */
     { QMI_FIXED_INTF(0x2C7C, 0x0296, 4) }, /* Quectel BG96 */
     { QMI_FIXED_INTF(0x2C7C, 0x0435, 4) }, /* Quectel AG35 */
#endif 
                  Wan function by a fixed interface number */<br>
FIXED_INTF(vend, prod, num) \<br>
= USB_DEVICE_ID_MA<br>
:_ID_MATCH_INT_INFO, \<br>
ndor = vend, \<br>
oduct = prod, \<br>
erfaceClass = 0xff, \<br>
erfaceProtocol = 0xff, \<br>
erfaceProtocol = 0x
             ICE_ID_MATCH_INT_INFO, \<br>dProduct = prod, \<br>dProduct = prod, \<br>dProduct = prod, \<br>blnterfaceClass = 0xff, \<br>blnterfaceProtocol = 0xff, \<br>firiter_info = (unsigned long)&qmi_wwan_force_int##num,<br>EV.KED_INTF(0x05C6, 0x9003,
```
For EC20 module, if the following files and statements exist in the kernel source files, please delete them, as they will conflict with EC20's USB driver.

File: *[KERNEL]/drivers/usb/serial/qcserial.c*

**{USB\_DEVICE(0x05c6, 0x9215)}, /\* Acer Gobi 2000 Modem device (VP413) \*/** 

File: *[KERNEL]/drivers/net/usb/qmi\_wwan.c*

**{QMI\_GOBI\_DEVICE(0x05c6, 0x9215)}, /\* Acer Gobi 2000 Modem device (VP413) \*/** 

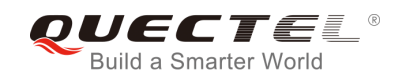

#### <span id="page-24-0"></span>**3.5.2. Add Support for Raw IP Mode for EC25/EC21/EGxx/EP06/ EM06/BG96/AG35**

QMI WWAN driver source file is *[KERNEL]/drivers/net/usb/qmi\_wwan.c*.

EC25/EC21/EGxx/EP06/EM06/BG96/AG35 only support raw IP mode (IP packets not encapsulated in Ethernet frames). So Ethernet header must be stripped when packets are sent to the module, and be added when packets are received from the module.

Please add the following statements to support raw IP mode.

File: *[KERNEL]/drivers/net/usb/qmi\_wwan.c*

```
#include <linux/usb/usbnet.h> 
#include <linux/usb/cdc-wdm.h> 
#if 1 //Added by Quectel 
#include <linux/etherdevice.h> 
struct sk_buff *qmi_wwan_tx_fixup(struct usbnet *dev, struct sk_buff *skb, qfp_t flags)
{ 
      if (dev->udev->descriptor.idVendor != cpu_to_le16(0x2C7C)) 
            return skb; 
      // Skip Ethernet header from message 
      if (skb_pull(skb, ETH_HLEN)) { 
            return skb; 
      } else { 
            dev_err(&dev->intf->dev, "Packet Dropped "); 
      } 
      // Filter the packet out, release it 
      dev_kfree_skb_any(skb); 
      return NULL; 
} 
#include <linux/version.h> 
#if (LINUX_VERSION_CODE < KERNEL_VERSION( 3,9,1 )) 
static int qmi_wwan_rx_fixup(struct usbnet *dev, struct sk_buff *skb) 
{ 
       __be16 proto; 
      if (dev->udev->descriptor.idVendor != cpu_to_le16(0x2C7C)) 
            return 1; 
      /* This check is no longer done by usbnet */ 
       if (skb->len < dev->net->hard_header_len) 
                  ux/usb/cdc-wdm.h><br>d by Quectel<br>ux/etherdevice.h><br>f *qmi_wwan_tx_fixup(struct usbnet *dev, struct sk_buff *skb, gfp_<br>idev->descriptor.idVendor != cpu_to_le16(0x2C7C))<br>n skb;<br>hernet header from message<br>ull(skb, ETH_HLEN)) {<br>
             shift "qmi_wwan_tx_fixup(struct usbnet "dev, struct sk_buff "skb, gfp_t flags)<br>
y-sudev->descriptor.idVendor != cpu_to_le16(0x2C7C))<br>
sturn skb;<br>
b Ethernet header from message<br>
y_pull(skb, ETH_HLEN)) {<br>
dturn skb;<br>
{<br>
ev_
```
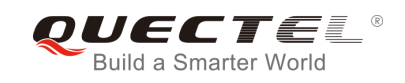

#### **return 0;**

```
 switch (skb->data[0] & 0xf0) { 
      case 0x40: 
            proto = htons(ETH_P_IP); 
            break; 
      case 0x60: 
            proto = htons(ETH_P_IPV6); 
            break; 
      case 0x00: 
            if (is_multicast_ether_addr(skb->data)) 
                  return 1; 
            /* possibly bogus destination - rewrite just in case */ 
           skb reset mac header(skb);
            goto fix_dest; 
      default: 
            /* pass along other packets without modifications */ 
            return 1; 
      } 
      if (skb_headroom(skb) < ETH_HLEN) 
            return 0; 
      skb_push(skb, ETH_HLEN); 
     skb reset mac header(skb);
      eth_hdr(skb)->h_proto = proto; 
     memset(eth_hdr(skb)->h_source, 0, ETH_ALEN);
fix_dest: 
      memcpy(eth_hdr(skb)->h_dest, dev->net->dev_addr, ETH_ALEN); 
      return 1; 
} 
/* very simplistic detection of IPv4 or IPv6 headers */ 
static bool possibly_iphdr(const char *data) 
{ 
      return (data[0] & 0xd0) == 0x40; 
} 
#endif 
#endif 
……
/* if follow function exist, modify it as below */
static int qmi_wwan_bind(struct usbnet *dev, struct usb_interface *intf) 
{ 
……
                  reset_mac_header(skb);<br>fix_dest;<br>ss along other packets without modifications */<br>n 1;<br>eadroom(skb) < ETH_HLEN)<br>n 0;<br>n(skb, ETH_HLEN);<br>t_mac_header(skb);<br>skb)->h_proto = proto;<br>eth_hdr(skb)->h_source, 0, ETH_ALEN);<br>(eth_hdr
             pass along other packets without modifications */<br>
sturn 1;<br>
D_headroom(skb) < ETH_HLEN);<br>
sturn 0;<br>
sturn 0;<br>
context_mac_header(skb);<br>
dr(skb)->h_proto = proto;<br>
set(eth_hdr(skb)->h_source, 0, ETH_ALEN);<br>
ppy(eth_hdr(skb
```
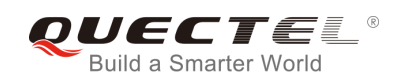

```
#if 1 //Added by Quectel
     if (dev->udev->descriptor.idVendor == cpu_to_le16(0x2C7C)) { 
          dev_info(&intf->dev, "Quectel 
EC25&EC21&EG91&EG95&EG06&EP06&EM06&BG96&AG35 work on RawIP mode\n"); 
          dev->net->flags |= IFF_NOARP; 
#if (LINUX_VERSION_CODE < KERNEL_VERSION( 3,9,1 )) 
          /* make MAC addr easily distinguishable from an IP header */ 
          if (possibly_iphdr(dev->net->dev_addr)) { 
               dev->net->dev_addr[0] |= 0x02; /* set local assignment bit */ 
               dev->net->dev_addr[0] &= 0xbf; /* clear "IP" bit */ 
          } 
#endif 
          usb_control_msg( 
               interface_to_usbdev(intf), 
              usb sndctrlpipe(interface to usbdev(intf), 0),
               0x22, //USB_CDC_REQ_SET_CONTROL_LINE_STATE 
               0x21, //USB_DIR_OUT | USB_TYPE_CLASS | USB_RECIP_INTERFACE 
               1, //active CDC DTR 
               intf->cur_altsetting->desc.bInterfaceNumber, 
               NULL, 0, 100); 
     } 
#endif 
err: 
     return status; 
} 
……
/* if follow function exist, modify it as below */ 
static int qmi_wwan_bind_shared(struct usbnet *dev, struct usb_interface *intf) 
{ 
……
#if 1 //Added by Quectel
     if (dev->udev->descriptor.idVendor == cpu_to_le16(0x2C7C)) { 
          dev_info(&intf->dev, "Quectel EC25&EC21& 
EG91&EG95&EG06&EP06&EM06&BG96&AG35 work on RawIP mode\n"); 
          dev->net->flags |= IFF_NOARP; 
#if (LINUX_VERSION_CODE < KERNEL_VERSION( 3,9,1 )) 
          /* make MAC addr easily distinguishable from an IP header */ 
          if (possibly_iphdr(dev->net->dev_addr)) { 
               dev->net->dev_addr[0] |= 0x02; /* set local assignment bit */ 
               dev->net->dev_addr[0] &= 0xbf; /* clear "IP" bit */ 
               control_msg(<br>
nterface_to_usbdev(intf),<br>
usb_sndctrlpipe(interface_to_usbdev(intf), 0),<br>
Dx22, //USB_CDC_REQ_SET_CONTROL_LINE_STATE<br>
Dx21, //USB_DIR_OUT | USB_TYPE_CLASS | USB_RECIP_INTERFA<br>
I, //active CDC DTR<br>
ntf->cur_a
           0x22, //USB_CDC_REQ_SET_CONTROL_LINE_STATE<br>0x21, //USB_DIR_OUT | USB_TYPE_CLASS | USB_RECIP_INTERFACE<br>1, //active CDC_DTR<br>inf ->cur_altsetting->desc.blnterfaceNumber,<br>NULL, 0, 100);<br>1<br>status;<br>1<br>function exist, modify it as
```
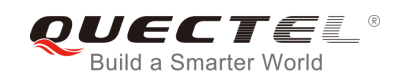

```
 } 
#endif 
           usb_control_msg( 
                interface_to_usbdev(intf), 
                usb_sndctrlpipe(interface_to_usbdev(intf), 0), 
                0x22, //USB_CDC_REQ_SET_CONTROL_LINE_STATE 
                0x21, //USB_DIR_OUT | USB_TYPE_CLASS | USB_RECIP_INTERFACE 
                1, //active CDC DTR 
                intf->cur_altsetting->desc.bInterfaceNumber, 
                NULL, 0, 100); 
     } 
#endif 
err: 
      return status; 
} 
……
/* if follow struct exist, modify it as below */ 
static const struct driver info qmi wwan info =
{ 
……
#if 1 //Added by Quectel 
     .tx fixup = qmi_wwan_tx_fixup,
      .rx_fixup = qmi_wwan_rx_fixup, 
#endif 
} 
……
/* if follow struct exist, modify it as below */ 
static const struct driver info qmi_wwan_force_int4 = \{…… 
#if 1 //Added by Quectel 
      .tx_fixup = qmi_wwan_tx_fixup, 
     .rx fixup = qmi_wwan_rx_fixup,
#endif 
};
/* if follow struct exist, modify it as below */ 
static const struct driver_info qmi_wwan_shared = { 
…… 
#if 1 //Added by Quectel 
      .tx_fixup = qmi_wwan_tx_fixup, 
      .rx_fixup = qmi_wwan_rx_fixup, 
#endif 
                atus;<br>
uct exist, modify it as below */<br>
truct driver_info ami_wwan_info =<br>
by Quectel<br>
= qmi_wwan_tx_fixup,<br>
= qmi_wwan_rx_fixup,
            r struct exist, modify it as below */<br>
st struct driver_info ami_wwan_info =<br>
ed by Quectel<br>
up a ami_wwan_rx_fixup,<br>
up a ami_wwan_rx_fixup,<br>
struct exist, modify it as below */<br>
st struct driver_info ami_wwan_force_int4
```
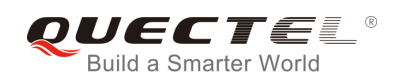

**};**

#### <span id="page-28-0"></span>**3.5.3. Modify Kernel Configuration**

There are several mandatory selected items in kernel configuration, please follow the steps below to configure the kernel:

Step 1: Change to kernel directory.

#### **cd <your kernel directory>**

Step 2: Set environment variables, and import board's defconfig. The following is an example for Raspeberry Pi board.

**export ARCH=arm** 

**export CROSS\_COMPILE=arm-none-linux-gnueabi-**

**make bcmrpi\_defconfig** 

Step 3: Compile the kernel.

**make menuconfig** 

Step 4: Enable CONFIG\_USB\_NET\_QMI\_WWAN

**[\*] Device Drivers → -\*- Network device support → USB Network Adapters → {\*} Multi-purpose USB Networking Framework <\*> QMI WWAN driver for Qualcomm MSM based 3G and LTE modems**  =arm<br>S\_COMPILE=arm-none-linux-gnueabi-<br>\_defconfig<br>le the kernel.<br>onfig<br>e CONFIG\_USB\_NET\_QMI\_WWAN<br>vers →<br>Trk device support →<br>Network Adapters → nrpi\_defconfig<br>
mpile the kernel.<br>
nuconfig<br>
able CONFIG\_USB\_NET\_QMI\_WWAN<br>
Drivers →<br>
twork device support →<br>
SB Network Adapters →<br>
{\*} Multi-purpose USB Networking Framework<br>
<\*> QMI WWAN driver for Qualcomm MSM based 3

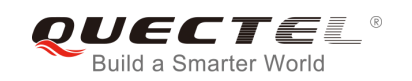

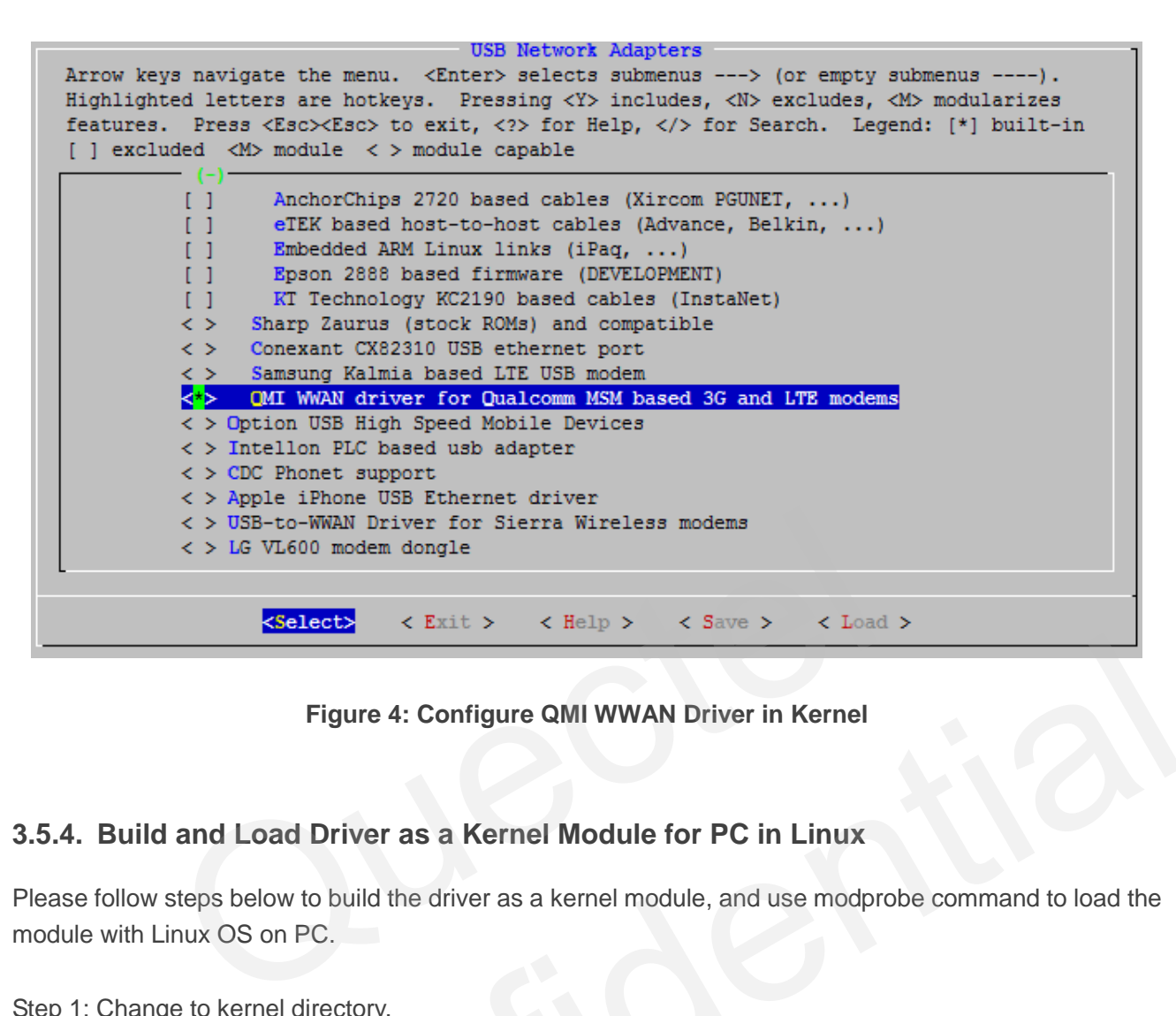

**Figure 4: Configure QMI WWAN Driver in Kernel** 

#### <span id="page-29-0"></span>**3.5.4. Build and Load Driver as a Kernel Module for PC in Linux**

<span id="page-29-1"></span>Please follow steps below to build the driver as a kernel module, and use modprobe command to load the module with Linux OS on PC. Figure 4: Configure QMI WWAN Driver in Kernel<br>
ild and Load Driver as a Kernel Module for PC in Linux<br>
ow steps below to build the driver as a kernel module, and use modprobe command to load the<br>
th Linux OS on PC.<br>
ange t

Step 1: Change to kernel directory.

**cd <your kernel directory>** 

Step 2: Build the driver.

**sudo make -C /lib/modules/`uname -r`/build M=`pwd`/drivers/net/usb obj-m=qmi\_wwan.o modules sudo make -C /lib/modules/`uname -r`/build M=`pwd`/drivers/usb/serial obj-m=qcserial.o modules** 

Step 3: Load the driver and reboot.

**sudo cp drivers/net/usb/qmi\_wwan.ko /lib/modules/`uname -r`/kernel/drivers/net/usb sudo cp drivers/usb/serial/qcserial.ko /lib/modules/`uname -r`/kernel/drivers/usb/serial sudo depmod sudo reboot** 

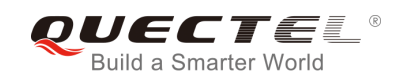

### <span id="page-30-0"></span>**3.6. Configure Kernel to Support PPP**

If customers need to use PPP function, please follow the steps below to configure kernel to support PPP.

Step 1: Change to kernel directory.

#### **cd <your kernel directory>**

Step 2: Set environment variables, and import board's defconfig. The following shows an example.

**export ARCH=arm** 

**export CROSS\_COMPILE=arm-none-linux-gnueabi-**

**make bcmrpi\_defconfig** 

Step 3: Compile the kernel.

**make menuconfig** 

Step 4: Enable CONFIG\_PPP\_ASYNC CONFIG\_PPP\_SYNC\_TTY CONFIG\_PPP\_DEFLATE.

#### **[\*] Device Drivers →**

- **[\*] Network device support →** 
	- **[\*] PPP (point-to-point protocol) support**

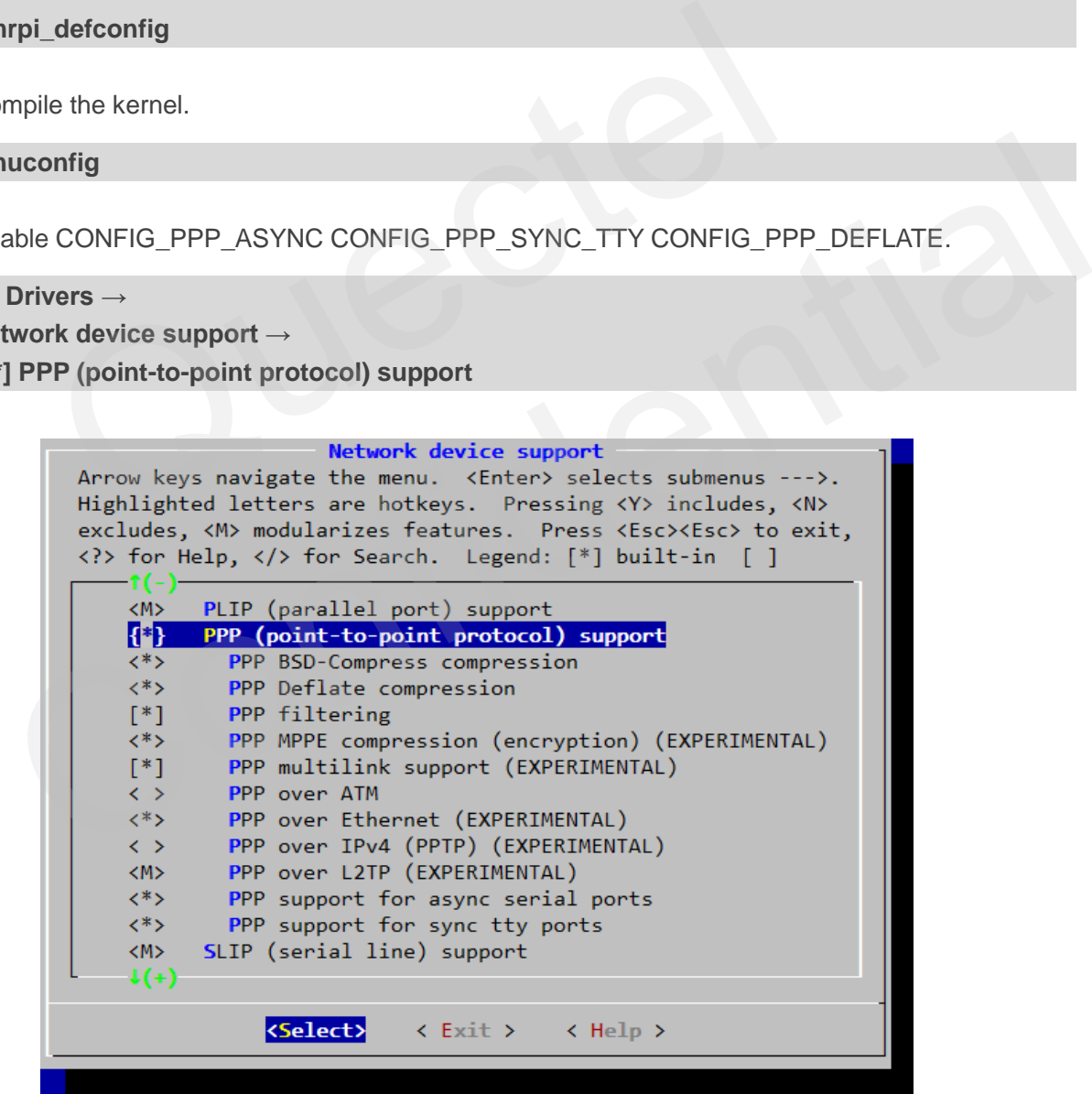

<span id="page-30-1"></span>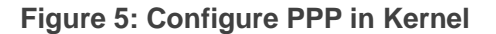

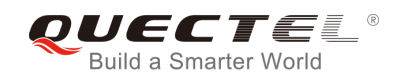

## <span id="page-31-0"></span>**4 Power Management**

The Linux USB system provides two advanced power management features: USB Auto Suspend and USB Remote Wakeup. This chapter introduces how to enable the features. If they are required by your product, please read this chapter for details. Otherwise, please ignore this chapter.

When USB communication between the USB host and the USB devices is idle for some time (for examples 3 seconds), the USB host can make the USB devices enter into suspend mode automatically. This feature is called USB Auto Suspend.

USB Remote Wakeup allows a suspended USB device to remotely wake up the USB host over the USB which may also be suspended (e.g. deep sleep mode). The USB device performs an activity to wake up the USB host, then the USB host will be woken up by the remote activity. called USB Auto Suspend.<br>Wakeup allows a suspended USB device to remotely wake up the USB<br>o be suspended (e.g. deep sleep mode). The USB device performs are<br>then the USB host will be woken up by the remote activity.<br>**COUSB** 

### <span id="page-31-1"></span>**4.1. Enable USB Auto Suspend**

For USB serial driver, please add the following statements to *option\_probe()* function in file *[KERNEL]/drivers/usb/serial/option.c*.

```
static int option_probe(struct usb_serial *serial, const struct usb_device_id *id) { 
     struct usb_wwan_intf_private *data; 
    ……
#if 1 //Added by Quectel
//For USB Auto Suspend
     if (serial->dev->descriptor.idVendor == cpu_to_le16(0x05C6) && 
serial->dev->descriptor.idProduct == cpu_to_le16(0x9090)) { 
         pm_runtime_set_autosuspend_delay(&serial->dev->dev, 3000); 
         usb_enable_autosuspend(serial->dev); 
     } 
     if (serial->dev->descriptor.idVendor == cpu_to_le16(0x05C6) && 
serial->dev->descriptor.idProduct == cpu_to_le16(0x9003)) { 
         pm_runtime_set_autosuspend_delay(&serial->dev->dev, 3000); 
         usb_enable_autosuspend(serial->dev); 
     } 
     if (serial->dev->descriptor.idVendor == cpu_to_le16(0x05C6) && 
serial->dev->descriptor.idProduct == cpu_to_le16(0x9215)) { 
         pm_runtime_set_autosuspend_delay(&serial->dev->dev, 3000); 
          value of estimated (e.g. deep sleep mode). The USB device performs an activity to wake up<br>ost, then the USB host will be woken up by the remote activity.<br>
able USB Auto Suspend<br>
serial driver, please add the following st
```
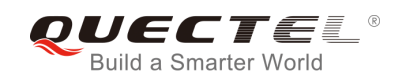

```
 usb_enable_autosuspend(serial->dev); 
     } 
     if (serial->dev->descriptor.idVendor == cpu_to_le16(0x2C7C)) { 
         pm_runtime_set_autosuspend_delay(&serial->dev->dev, 3000); 
        usb enable autosuspend(serial->dev);
     } 
#endif 
     /* Store device id so we can use it during attach. */ 
    usb set serial data(serial, (void *)id);
```
 **return 0;** 

**}** 

For CDC ACM driver, please add the following statements to *acm\_probe ()* function in file *[KERNEL]/drivers/usb/class/cdc-acm.c*.

```
static int acm_probe(struct usb_interface *intf, 
                      const struct usb_device_id *id) 
{ 
      struct usb cdc_union_desc *union_header = NULL;
      ……
#if 1 //Added by Quectel
//For USB Auto Suspend 
 if((usb_dev->descriptor.idVendor == 0x1519) && (usb_dev->descriptor.idProduct == 0x0020)) 
{ 
              pm_runtime_set_autosuspend_delay(&usb_dev->dev, 3000); 
             usb enable autosuspend(usb dev);
       } 
#endif 
      return 0; 
alloc_fail8: 
       if (acm->country_codes) { 
……
                    vers/usb/class/cdc-acm.c.<br>
_probe(struct usb_interface *intf,<br>
const struct usb_device_id *id)<br>
b_cdc_union_desc *union_header = NULL;<br>
by Quectel<br>
to Suspend<br>
>descriptor.idVendor == 0x1519) && (usb_dev->descriptor.idProd
               Lead by Quectel<br>
Auto Suspend<br>
Auto Suspend<br>
Auto Suspend<br>
Hev->descriptor.idVendor == 0x1519) && (usb_dev->descriptor.idProduct == 0x0020))<br>
m_runtime_set_autosuspend_delay(&usb_dev->dev, 3000);<br>
sb_enable_autosuspend(usb
```
**}** 

## <span id="page-32-0"></span>**4.2. Enable USB Remote Wakeup**

For USB serial driver, please add the following statements to *option\_probe()* function in file *[KERNEL]/drivers/usb/serial/option.c*.

```
static int option_probe(struct usb_serial *serial, const struct usb_device_id *id) { 
     struct usb_wwan_intf_private *data; 
    ……
```
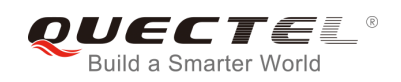

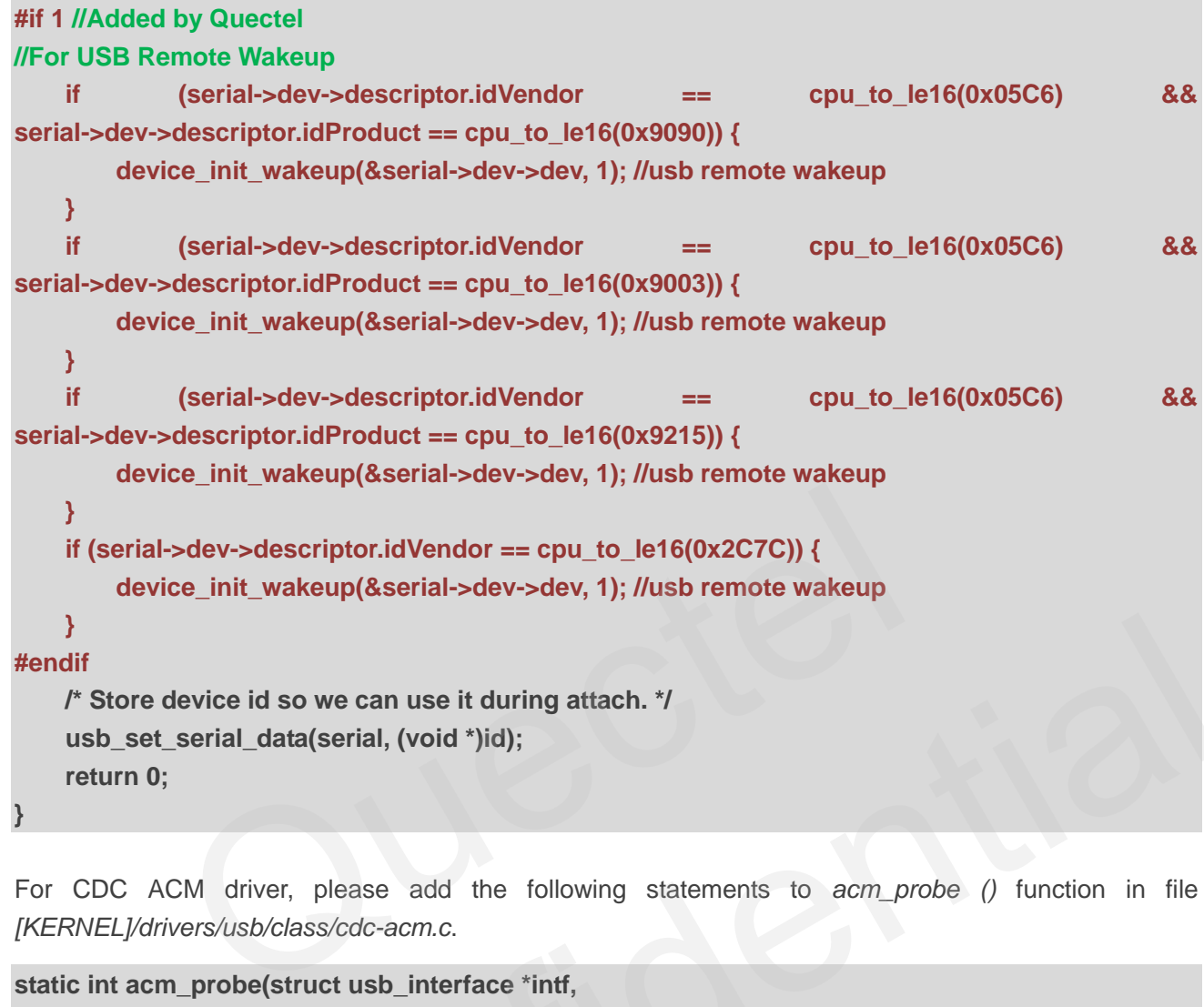

For CDC ACM driver, please add the following statements to *acm\_probe ()* function in file *[KERNEL]/drivers/usb/class/cdc-acm.c*.

```
static int acm_probe(struct usb_interface *intf,
                   const struct usb_device_id *id) 
{ 
      struct usb_cdc_union_desc *union_header = NULL; 
     ……
#if 1 //Added by Quectel
//For USB Remote Wakeup
      if ((usb_dev->descriptor.idVendor == 0x1519) && (usb_dev->descriptor.idProduct == 0x0020)) 
{ 
            device_init_wakeup(&usb_dev->dev, 1); //usb remote wakeup 
      } 
#endif 
     return 0; 
alloc_fail8: 
      if (acm->country_codes) { 
……
} 
             re device id so we can use it during attach. */<br>
Set_serial_data(serial, (void *)id);<br>
10;<br>
ACM driver, please add the following statements to acm_probe () function in file<br>
\frac{V}{V}<br>
Constructures/class/cdc-acm.c.<br>
acm
```
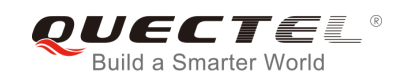

## <span id="page-34-0"></span>**5 Test the Module**

Generally, AT and PPP functions are supported on UCxx/EC2x/EGxx/EP06/EM06/BG96/AG35/UG95/ UG96 modules. If customers are using UC20/EC2x/EGxx/EP06/EM06/BG96/AG35 and have installed GobiNet or QMI WWAN driver, the USB network adapter function can also be used on the module. The following part shows how to test these functions.

## **5.1. Test AT Function**

After the module is connected and USB driver is loaded successfully, there will create several device files in */dev*.

<span id="page-34-1"></span>The AT port of UCxx/EC2x/EGxx/EP06/EM06/BG96/AG35 is /dev/ttyUSB2, and the AT port of UG95/UG96 is /dev/ttyACM3. NT Function<br>
Je is connected and USB driver is loaded successfully, there will create<br>
of UCxx/EC2x/EGxx/EP06/EM06/BG96/AG35 is /dev/ttyUSB2, ar<br>
s/dev/ttyACM3.<br>
Firs can use UART port tools such as "minicom" or "busybox m

Then customers can use UART port tools such as "minicom" or "busybox microcom" to test AT function, as shown below:

#### **# busybox microcom /dev/ttyUSB2**

The following is an example for EC20:

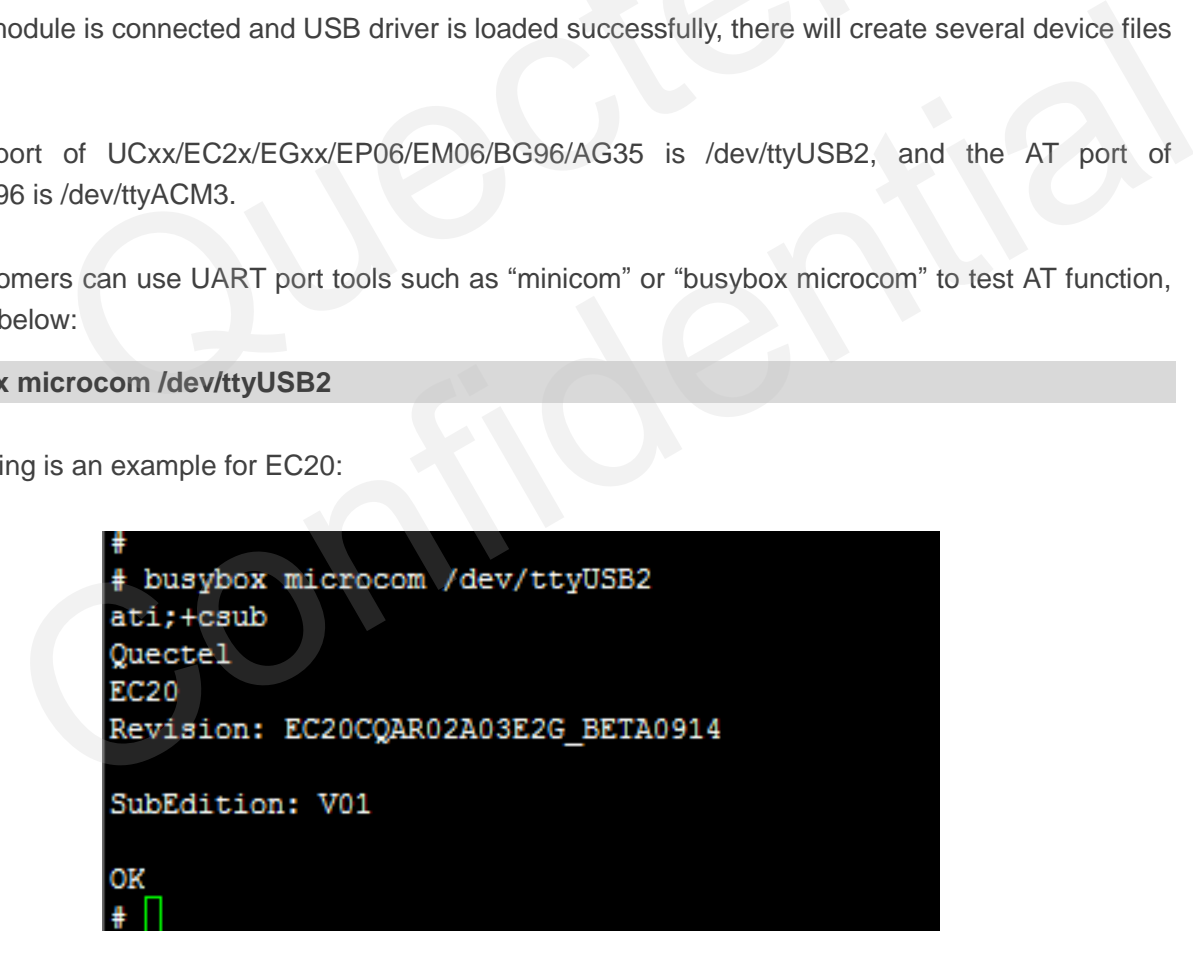

<span id="page-34-2"></span>**Figure 6: AT Test Result for EC20** 

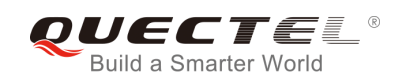

## <span id="page-35-0"></span>**5.2. Test PPP Function**

In order to set up PPP call, the following files are required. Please check if they exist in the module:

1. pppd and chat program:

If the two programs do not exist, customers can download the source code of them from <https://ppp.samba.org/download.html>and port them to the module.

- 2. One PPP script file named as */etc/ppp/ip-up* which is used to set DNS (Domain Name System). If there is no such file, please use *linux-ppp-scripts\ip-up* provided by Quectel.
- 3. Three scripts named as *quectel-ppp*, *quectel-chat-connect* and *quectel-chat-disconnect*. They are provided by Quectel in directory *linux-ppp-scripts*. Depending on different modules, customers may need to make some changes. For more information, please refer to *linux-ppp-scripts\readme*.

Customers should copy *quectel-ppp*, *quectel-chat-connect* and *quectel-chat-disconnect* to the directory */etc/ppp/peers*, then start to set up PPP call via the following command:

#### **# pppd call quectel-ppp &**

The process of dialing is shown as below (example of EC20):

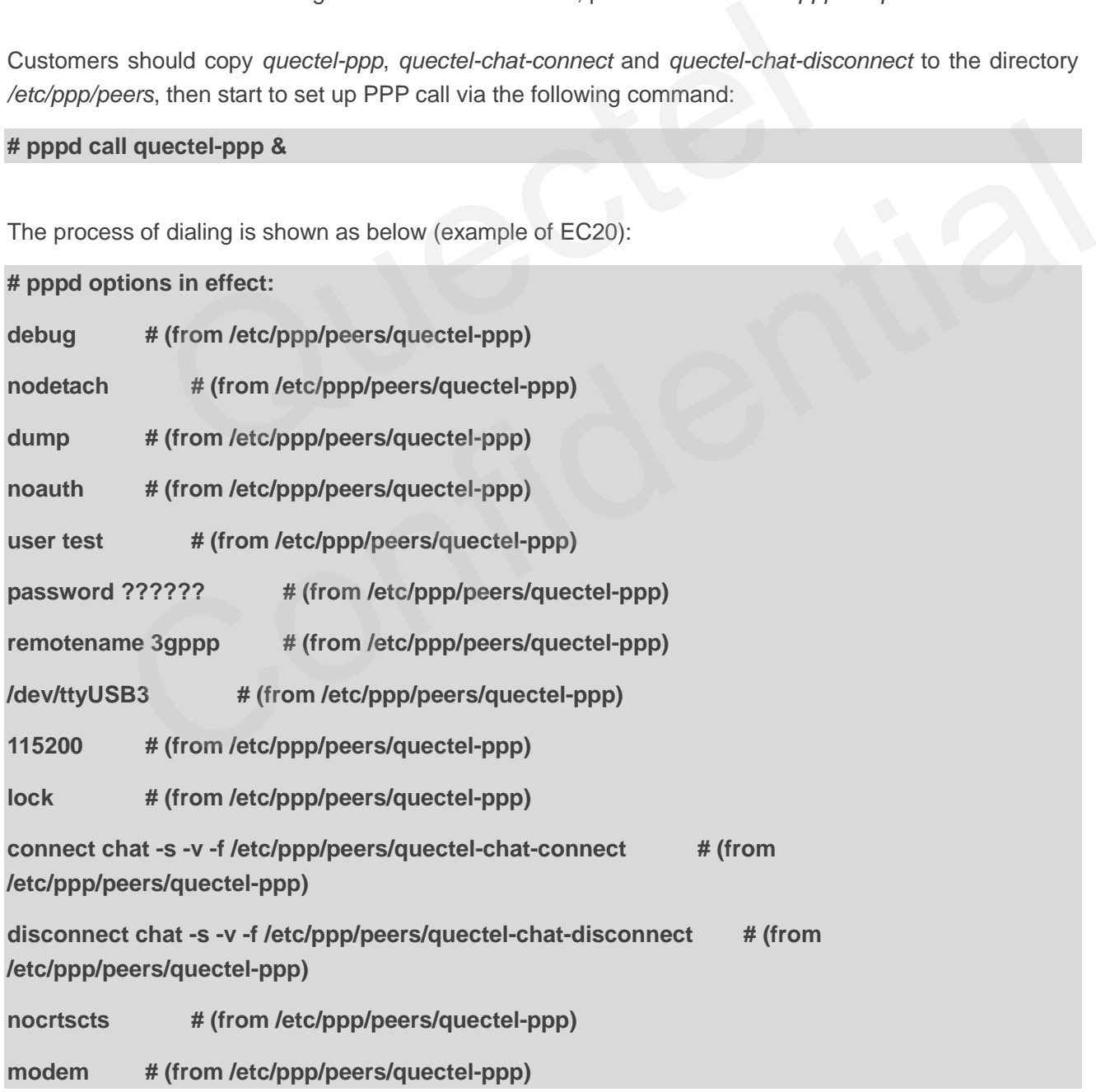

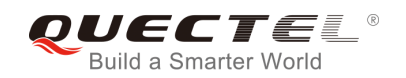

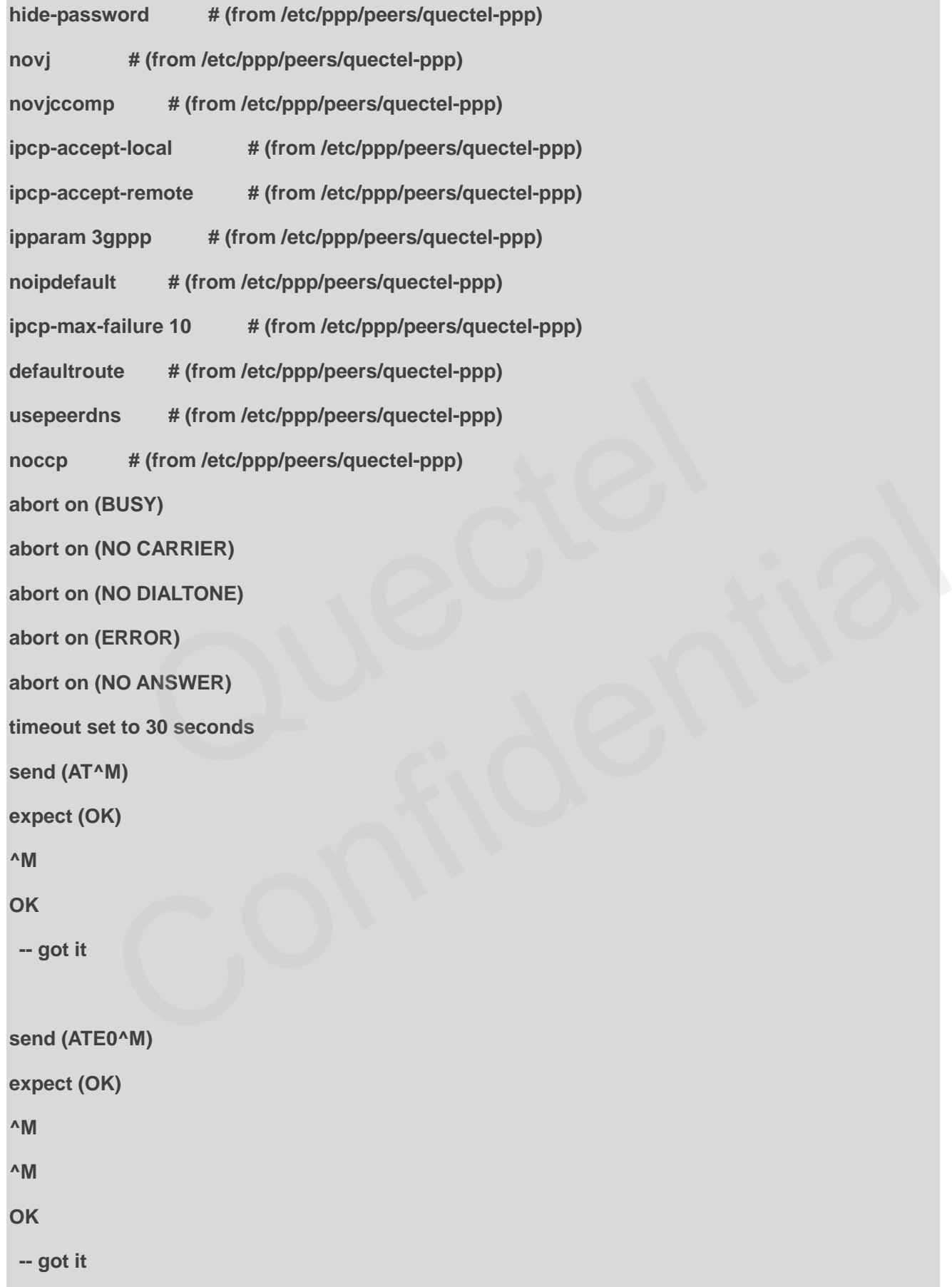

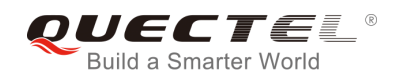

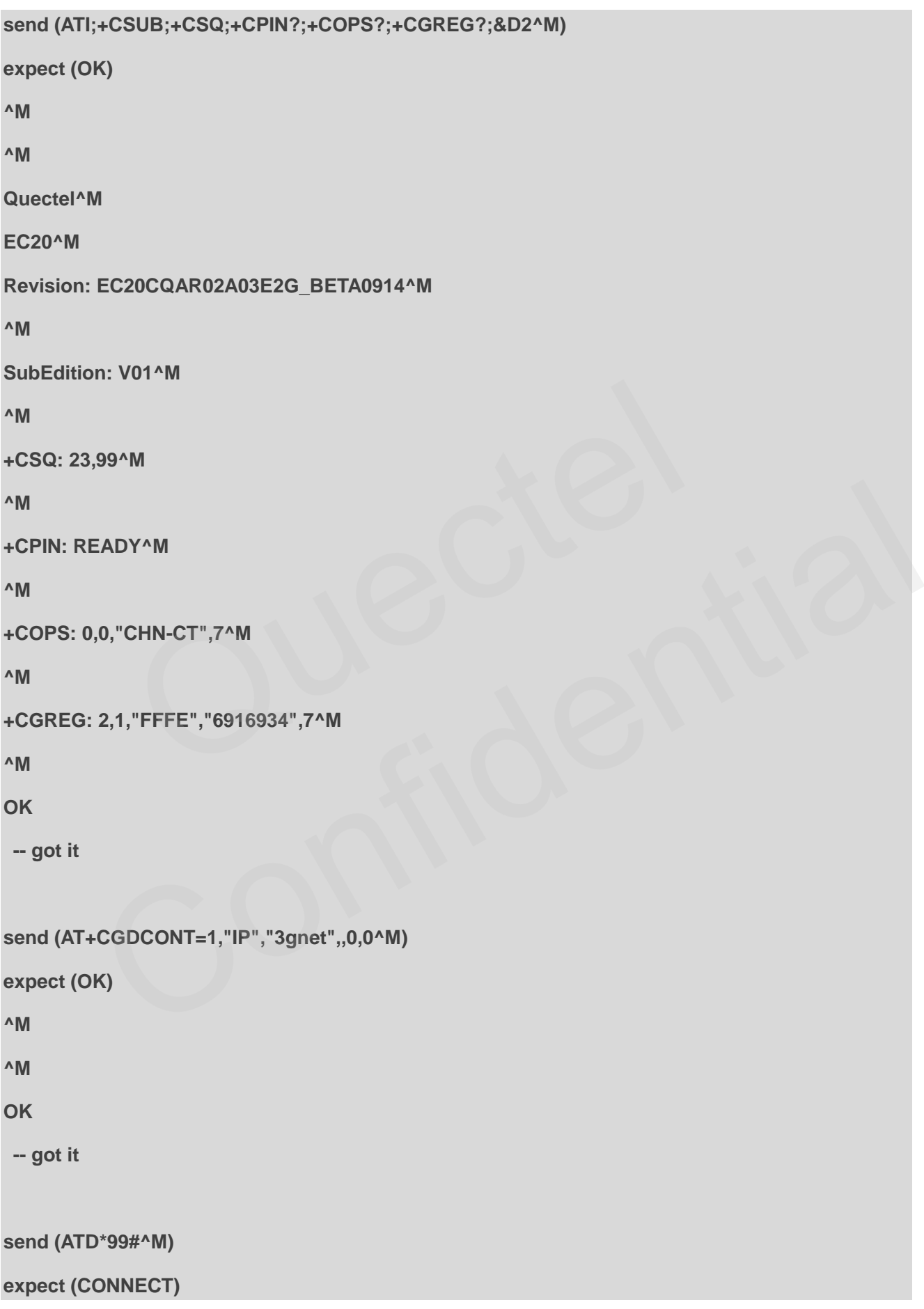

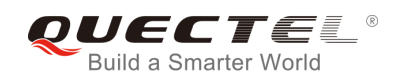

**^M ^M CONNECT -- got it Script chat -s -v -f /etc/ppp/peers/quectel-chat-connect finished (pid 3017), status = 0x0 Serial connection established. using channel 3 Using interface ppp0 Connect: ppp0 <--> /dev/ttyUSB3 sent [LCP ConfReq id=0x1 <asyncmap 0x0> <magic 0xf2b7d6ee> <pcomp> <accomp>]**  rcvd [LCP ConfReq id=0x4 <asyncmap 0x0> <auth chap MD5> <magic 0x45c0e381> <pcomp> **<accomp>]**  sent [LCP ConfAck id=0x4 <asyncmap 0x0> <auth chap MD5> <magic 0x45c0e381> <pcomp> **<accomp>] rcvd [LCP ConfAck id=0x1 <asyncmap 0x0> <magic 0xf2b7d6ee> <pcomp> <accomp>] rcvd [LCP DiscReq id=0x5 magic=0x45c0e381] rcvd [CHAP Challenge id=0x1 <f8d54e0fa294c100101805a512176ff1>, name = "UMTS\_CHAP\_SRVR"] sent [CHAP Response id=0x1 <e8ad86182138523599fb54a172da7154>, name = "test"] rcvd [CHAP Success id=0x1 ""] CHAP authentication succeeded CHAP authentication succeeded**  sent [IPCP ConfReq id=0x1 <addr 0.0.0.0> <ms-dns1 0.0.0.0> <ms-dns2 0.0.0.0>] **rcvd [IPCP ConfReq id=0x4] sent [IPCP ConfNak id=0x4 <addr 0.0.0.0>] rcvd [IPCP ConfNak id=0x1 <addr 100.65.245.137> <ms-dns1 61.132.163.68> <ms-dns2 202.102.213.68>] sent [IPCP ConfReq id=0x2 <addr 100.65.245.137> <ms-dns1 61.132.163.68> <ms-dns2 202.102.213.68>] rcvd [IPCP ConfReq id=0x5]**  o <--> /dev/ttyUSB3<br>
nfReq id=0x1 <asyncmap 0x0> <magic 0xf2b7d6ee> <pcomp> <ac<br>
nfReq id=0x4 <asyncmap 0x0> <auth chap MD5> <magic 0x45c0e3<br>
nfAck id=0x4 <asyncmap 0x0> <auth chap MD5> <magic 0x45c0e3<br>
nfAck id=0x1 <async ConfReq id=0x4 <asyncmap 0x0> <auth chap MD5> <magic 0x45c0e381> <pcomp>><br>
PorfAck id=0x4 <asyncmap 0x0> <auth chap MD5> <magic 0x45c0e381> <pcomp><br>
PorfAck id=0x1 <asyncmap 0x0> <magic 0xf2b7d6ee> <pcomp> <accomp><br>
PorfAc

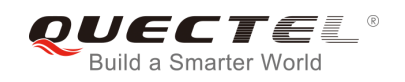

#### **sent [IPCP ConfAck id=0x5]**

**rcvd [IPCP ConfAck id=0x2 <addr 100.65.245.137> <ms-dns1 61.132.163.68> <ms-dns2 202.102.213.68>]** 

**Could not determine remote IP address: defaulting to 10.64.64.64** 

**local IP address 100.65.245.137** 

**remote IP address 10.64.64.64** 

**primary DNS address 61.132.163.68** 

**secondary DNS address 202.102.213.68** 

**Script /etc/ppp/ip-up started (pid 3020)** 

**Script /etc/ppp/ip-up finished (pid 3020), status = 0x0** 

Now PPP call is set up successfully.

Please use following commands to check IP/DNS/Route.

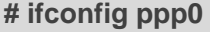

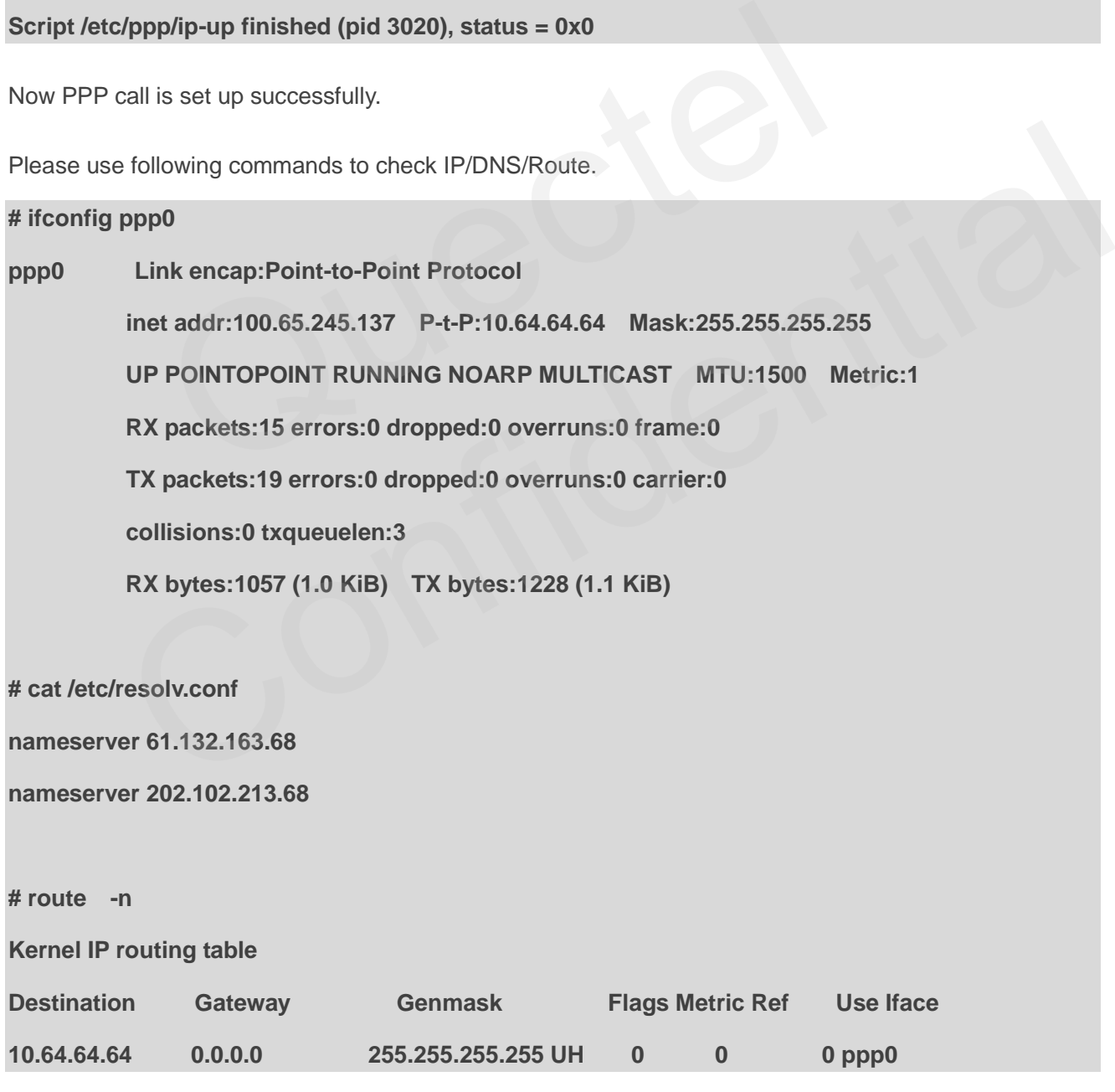

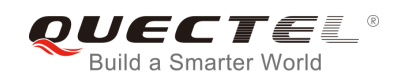

**0.0.0.0 0.0.0.0 0.0.0.0 U 0 0 0 ppp0** 

**# ping www.baidu.com** 

**PING www.a.shifen.com (115.239.211.112) 56(84) bytes of data.** 

**64 bytes from 115.239.211.112: icmp\_seq=1 ttl=54 time=46.4 ms** 

Following commands can be used to terminate PPPD process to disconnect a PPP call:

**# killall pppd** 

**Terminating on signal 15** 

**Connect time 0.4 minutes.** 

<span id="page-40-0"></span>**Sent 0 bytes, received 0 bytes.** 

#### **5.3. Test GobiNet or QMI WWAN**

If customers are using UC20/EC2x/EGxx/EP06/EM06/BG96/AG35 and requiring GobiNet or QMI WWAN driver, please read this section for details. Otherwise, please skip this section.

If customers want to set up data connection manually, Quectel provides a Connect Manager program to set up data connection. The Connect Manager is provided in the form of source code in directory *quectel-CM*. 0.4 minutes.<br>
Feceived 0 bytes.<br>
Fe using UC20/EC2x/EGxx/EP06/EM06/BG96/AG35 and requiring Got<br>
read this section for details. Otherwise, please skip this section.<br>
want to set up data connection manually, Quectel provides **SCOMMER OF QMI WWAN**<br>
In are using UC20/EC2x/EGxx/EP06/EM06/BG96/AG35 and requiring GobiNet or QMI WWAN<br>
Inserted this section for details. Otherwise, please skip this section.<br>
Inserted this section of the connection man

Please follow steps below to test GobiNet or QMI WWAN:

Step 1: Compile Connect Manager.

For PC Linux:

**# make** 

For emended Linux:

**# make CROSS-COMPILE=arm-none-linux-gnueabi-**

Please replace *arm-none-linux-gnueabi-* by cross compiler on the module.

The output of this step is quectel-CM.

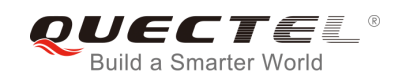

Step 2: Prepare busybox udhcpc tool.

quectel-CM will call *busybox udhpc* to obtain IP and NDS, and *busybox udhpc* will call script file */usr/share/udhcpc/default.script* to set IP/DNS/Routing table for Linux board. Customers can download this tool's source code from [https://busybox.net/,](https://busybox.net/) then enable CONFIG\_UDHCPC in *busybox menuconfig*, and copy the script file *[BUSYBOX]/examples/udhcp/simple.script* to Linux board (renamed as */usr/share/udhcpc/default.script*).

Step 3: Use quectel-CM to setup data call.

After the module is connected and GobiNet or QMI WWAN driver is loaded successfully, a USB network adapter and a QMI channel will be created. The USB network adapter of GobiNet is named as ethX (or usbX if the kernel version is 2.6.39 or older), and the QMI channel is named as /dev/qcqmiX. The USB network adapter of QMI WWAN is named as wwanX, and the QMI channel name is named as /dev/cdc-wdmX. ter of QMI WWAN is named as wwanX, and the QMI channel r<br>
X.<br>
II send QMI message to the module via QMI channel to setup data conress<br>
g message to use quectel-CM:<br>
-h<br>
tel-CM [-s [apn [user password auth]]] [-p pincode] [

quectel-CM will send QMI message to the module via QMI channel to setup data connection. Please refer to the following message to use quectel-CM: Mossage to the module via QMI channel to setup data connection. Please refer<br>wing message to use quectel-CM:<br>CM -h<br>wectel-CM [-s [apn [user password auth]]] [-p pincode] [-f logfilename]<br>ser password auth]] Set apn/user/pa

**# quectel-CM -h** 

**Usage: ./quectel-CM [-s [apn [user password auth]]] [-p pincode] [-f logfilename]** 

**-s [apn [user password auth]] Set apn/user/password/auth get from your network provider** 

**-p pincode Verify sim card pin if sim card is locked** 

**-f logfilename Save log message of this program to file** 

**Example 1: ./quectel-CM** 

**Example 2: ./quectel-CM -s 3gnet** 

**Example 3: ./quectel-CM -s 3gnet carl 1234 0 -p 1234 -f gobinet\_log.txt** 

The process of quectel-CM is shown as below (example of EC20 & GobiNet):

**# quectel-CM –s ctnet &** 

**[01-01\_00:26:45:355] Quectel\_ConnectManager\_SR01A01V10** 

**[01-01\_00:26:45:356] ./quectel-CM profile = ctnet///, pincode =** 

**[01-01\_00:26:45:357] Find qmichannel = /dev/qcqmi2** 

**[01-01\_00:26:45:358] Find usbnet\_adapter = eth2** 

**[01-01\_00:26:45:368] Get clientWDS = 7** 

**[01-01\_00:26:45:400] Get clientDMS = 8** 

**[01-01\_00:26:45:432] Get clientNAS = 9** 

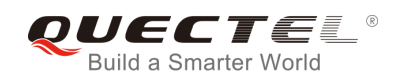

**[01-01\_00:26:45:464] Get clientWDA = 10** 

**[01-01\_00:26:45:496] requestBaseBandVersion EC20CQAR02A03E2G\_BETA0914 1 [Sep 14 2015 13:51:27]** 

**[01-01\_00:26:45:560] requestGetSIMStatus SIMStatus: SIM\_READY** 

**[01-01\_00:26:45:624] requestGetProfile ctnet///0** 

**[01-01\_00:26:45:656] requestRegistrationState MCC: 460, MNC: 11, PS: Attached, DataCap: LTE** 

- **[01-01\_00:26:45:688] requestQueryDataCall ConnectionStatus: DISCONNECTED**
- **[01-01\_00:26:45:720] requestRegistrationState MCC: 460, MNC: 11, PS: Attached, DataCap: LTE**
- **[01-01\_00:26:45:752] requestQueryDataCall ConnectionStatus: DISCONNECTED**
- **[01-01\_00:26:45:816] requestSetupDataCall WdsConnectionIPv4Handle: 0x43cc4478**  45:816] requestSetupDataCall WdsConnectionlPv4Handle: 0x43cc<br>45:912] requestQueryDataCall ConnectionStatus: CONNECTED<br>45:937] udhcpc (v1.20.2) started<br>45:956] Sending discover...<br>45:960] Sending select for 10.172.27.151...
- **[01-01\_00:26:45:912] requestQueryDataCall ConnectionStatus: CONNECTED**
- **[01-01\_00:26:45:937] udhcpc (v1.20.2) started**
- **[01-01\_00:26:45:956] Sending discover...**
- **[01-01\_00:26:45:960] Sending select for 10.172.27.151...**
- **[01-01\_00:26:45:964] Lease of 10.172.27.151 obtained, lease time 7200**
- **[01-01\_00:26:45:984] deleting routers**
- **route: SIOCDELRT: No such process**
- **[01-01\_00:26:46:003] adding dns 61.132.163.68**
- **[01-01\_00:26:46:003] adding dns 202.102.213.68**

Step 4: Use the following commands to check IP/DNS/Route.

**# ifconfig eth2** 

**eth2 Link encap:Ethernet HWaddr D2:B6:0C:28:AA:C6 inet addr:10.172.27.151 Bcast:10.172.27.159 Mask:255.255.255.240 inet6 addr: fe80::d0b6:cff:fe28:aac6/64 Scope:Link UP BROADCAST RUNNING MULTICAST MTU:1500 Metric:1 RX packets:4 errors:0 dropped:0 overruns:0 frame:0 TX packets:12 errors:0 dropped:0 overruns:0 carrier:0 collisions:0 txqueuelen:1000 RX bytes:1224 (1.1 KiB) TX bytes:1960 (1.9 KiB)**  :26:45:937] udhcpc (v1.20.2) started<br>
:26:45:956] Sending discover...<br>
:26:45:960] Sending select for 10.172.27.151...<br>
:26:45:964] Lease of 10.172.27.151 obtained, lease time 7200<br>
:26:45:984] deleting routers<br>
:26:46:00

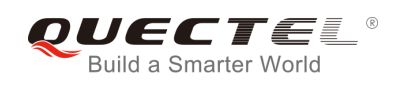

**# cat /etc/resolv.conf** 

**nameserver 61.132.163.68** 

**nameserver 202.102.213.68** 

**# route -n** 

**Kernel IP routing table** 

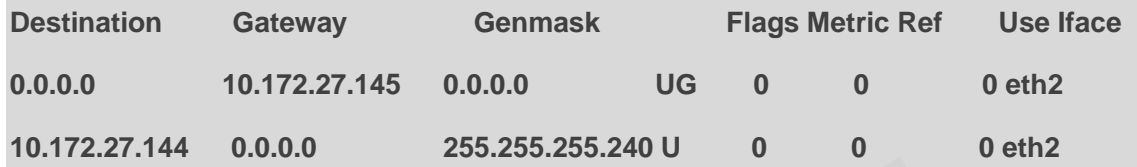

**# ping www.baidu.com** 

**PING www.a.shifen.com (115.239.211.112) 56(84) bytes of data.** 

**64 bytes from 115.239.211.112: icmp\_seq=1 ttl=53 time=24.8 ms** 

Step 5: Use the following command to terminate quectel-CM process to disconnect data connection: aidu.com<br>
shifen.com (115.239.211.112) 56(84) bytes of data.<br>
115.239.211.112: icmp\_seq=1 ttl=53 time=24.8 ms<br>
e following command to terminate quectel-CM process to disconnect date<br>
el-CM<br>
11:341] requestDeactivateDefault v.a.shifen.com (115.239.211.112) 56(84) bytes of data.<br>
rom 115.239.211.112: icmp\_seq=1 ttl=53 time=24.8 ms<br>
e the following command to terminate quectel-CM process to disconnect data connection:<br>
iectel-CM<br>
:32:11:544] re

**# killall quectel-CM**

**[01-01\_00:32:11:341] requestDeactivateDefaultPDP err = 0** 

**[01-01\_00:32:11:544] GobiNetThread exit** 

**[01-01\_00:32:11:545] main exit** 

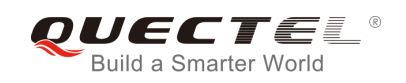

## <span id="page-44-0"></span>**6 FAQ and Kernel Log**

### <span id="page-44-1"></span>**6.1. How to Check Whether USB Driver Exists in the Module**

USB driver can be checked from the content of directory */sys/bus/usb/drivers*. For example:

**carl@carl-OptiPlex-7010:~\$ ls /sys/bus/usb/drivers cdc\_acm cdc\_wdm ftdi\_sio GobiNet hub option qmi\_wwan usb usbfs usbhid usbserial usbserial\_generic** 

If USB serial driver is required, please make sure *option* exists. If CDC ACM driver is required, please make sure *cdc\_acm* exists. If GobiNet driver is required, please make sure *GobiNet* exists. If QMI WWAN driver is required, please make sure *qmi\_wwan* exists. tiPlex-7010:~\$ Is /sys/bus/usb/drivers<br>c\_wdm ftdi\_sio GobiNet hub option qmi\_wwan usb usbfs<br>neric<br>driver is required, please make sure *option* exists. If CDC ACM driver<br>c\_acm exists. If GobiNet driver is required, please rial driver is required, please make sure option exists. If CDC ACM driver is required, please cdc\_acm exists. If GobiNet driver is required, please make sure *GobiNet* exists. If GMI WWAN quired, please make sure *qmi\_wwa* 

## <span id="page-44-2"></span>**6.2. How to Check Whether the Module Works Well with the**

## **Corresponding USB Driver**

This chapter shows the kernel log about the module attaching the corresponding USB driver in Linux. If the module does not work well, please compare the kernel log in the module with the kernel log in this chapter to help you troubleshoot.

1. For UCxx/EC2x/EGxx/EP06/EM06/BG96/AG35 with USB serial driver: Kernel logs of these modules are almost the same except for the VID&PID information (marked by read box in the following figure).

| root@carl-OptiPlex-7010:/home/carl# dmesg                                        |
|----------------------------------------------------------------------------------|
| [ 1046.164307] usb 3-1: new high-speed USB device number 8 using xhci hcd        |
| [ 1046.183703] usb 3-1: New USB device found, idVendor=05c6, idProduct=9090      |
| [ 1046.183708] usb 3-1: New USB device strings: Mfr=3, Product=2, SerialNumber=4 |
| [ 1046.183711] usb 3-1: Product: UMTS/HSPA Module                                |
| [ 1046.183714] usb 3-1: Manufacturer: Quectel, Incorporated                      |
| [ 1046.191922] option 3-1:1.0: GSM modem (1-port) converter detected             |
| [ 1046.192064] usb 3-1: GSM modem (1-port) converter now attached to ttyUSB1     |
| [ 1046.192161] option 3-1:1.1: GSM modem (1-port) converter detected             |
| [ 1046.192338] usb 3-1: GSM modem (1-port) converter now attached to ttyUSB2     |
| [ 1046.192449] option 3-1:1.2: GSM modem (1-port) converter detected             |
| [ 1046.192574] usb 3-1: GSM modem (1-port) converter now attached to ttyUSB3     |
| [ 1046.192667] option 3-1:1.3: GSM modem (1-port) converter detected             |
| [ 1046.192791] usb 3-1: GSM modem (1-port) converter now attached to ttyUSB4     |
| [ 1046.192893] option 3-1:1.4: GSM modem (1-port) converter detected             |
| [ 1046.193000] usb 3-1: GSM modem (1-port) converter now attached to ttyUSB5     |

**Figure 7: USB Serial for UC15** 

2. UC20/EC2x/EGxx/EP06/EM06/BG96/AG35 with USB serial and GobiNet driver: Kernel logs of these modules are almost the same except for the VID&PID information (marked by read box in the following figure).

<span id="page-45-0"></span>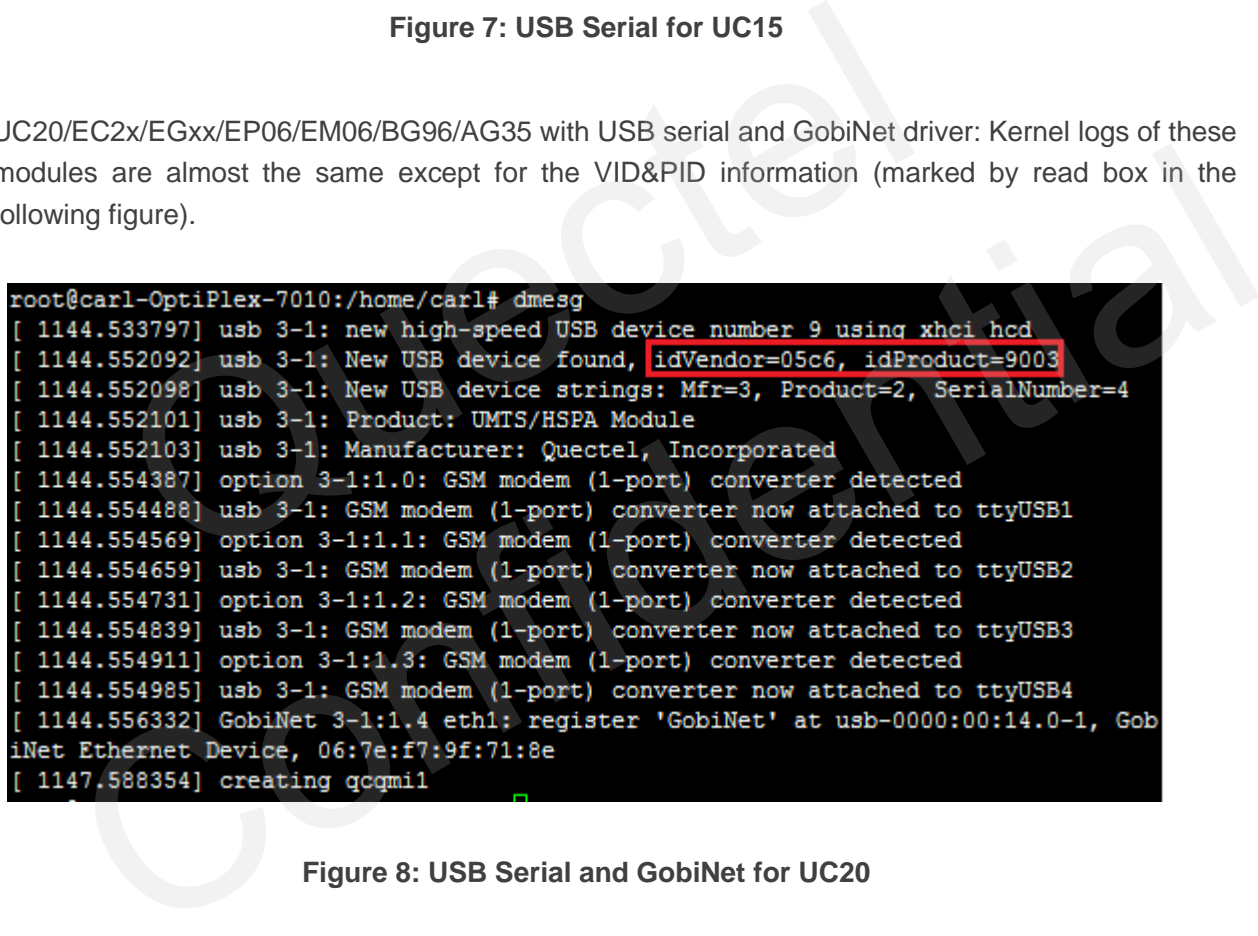

<span id="page-45-1"></span>**Figure 8: USB Serial and GobiNet for UC20** 

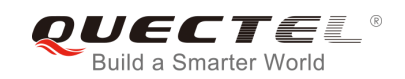

3. UC20/EC2x/EGxx/EP06/EM06/BG96/AG35 with USB serial and QMI WWAN driver: Kernel logs of these modules are almost the same except for the VID&PID information (marked by read box in the following figure).

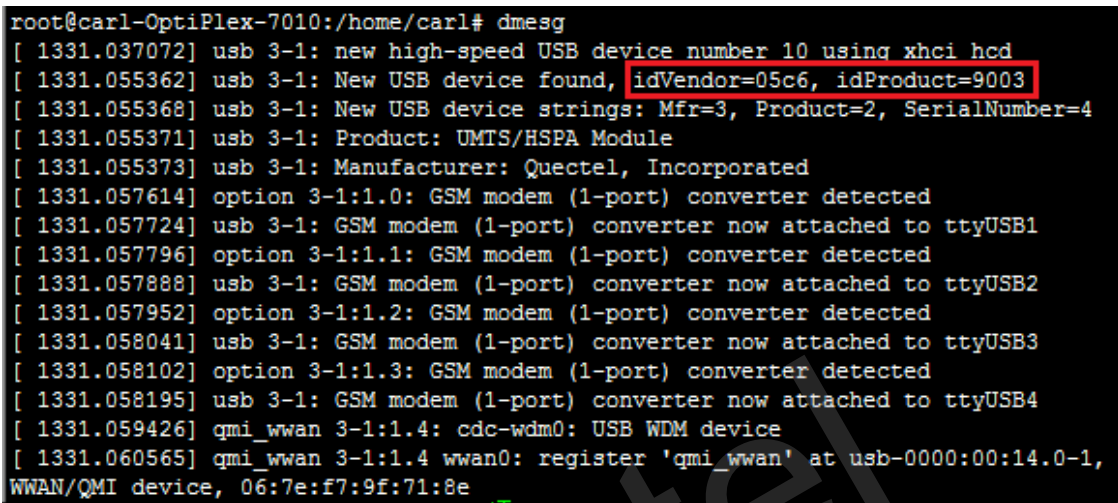

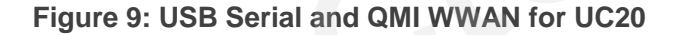

<span id="page-46-0"></span>4. For UG95/UG96 with CDC ACM driver

```
.058102] upbion 3-1:1.3: GSM modem (1-port) converter detected<br>
.058195] usb 3-1: GSM modem (1-port) converter now attached to tt<br>
.059426] gmi_wwan 3-1:1.4: cdc-wdm0: USB WDM device<br>
.060565] gmi_wwan 3-1:1.4 wwan0: regis
  Figure 9: USB Serial and QMI WWAN for UC20<br>
G95/UG96 with CDC ACM driver<br>
f#carl-0ptiPlex-7010x heme/carl# dmag<br>
598.042312] usb 3-1: new high-speed USB device number 11 using wheiled<br>
598.042312] usb 3-1: new high-spee
1603.157530] cdc_acm 3-1:1.4: This device cannot do calls on its own. It is not a modem.
1603.157599] cdc_acm 3-1:1.4: ttyACM2: USB ACM device
1603.159036] cdc_acm 3-1:1.6: This device cannot do calls on its own. It is not a modem.
1603.159106] cdc_acm 3-1:1.6: ttyACM3: USB ACM device
1603.161280] cdc_acm 3-1:1.8: This device cannot do calls on its own. It is not a modem.
1603.161347] cdc_acm 3-1:1.8: ttyACM4: USB ACM device
1603.163114] cdc_acm 3-1:1.10: This device cannot do calls on its own. It is not a modem.
1603.163180] cdc_acm 3-1:1.10: ttyACM5: USB ACM device
1603.164474] cdc_acm 3-1:1.12: This device cannot do calls on its own. It is not a modem.
1603.164548] cdc_acm 3-1:1.12: ttyACM6: USB ACM device
```
<span id="page-46-1"></span>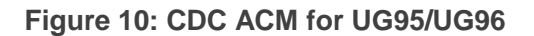

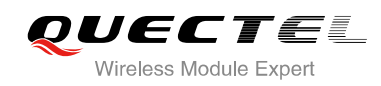

# <span id="page-47-0"></span>**7 Appendix A References**

#### <span id="page-47-1"></span>**Table 3: Terms and Abbreviations**

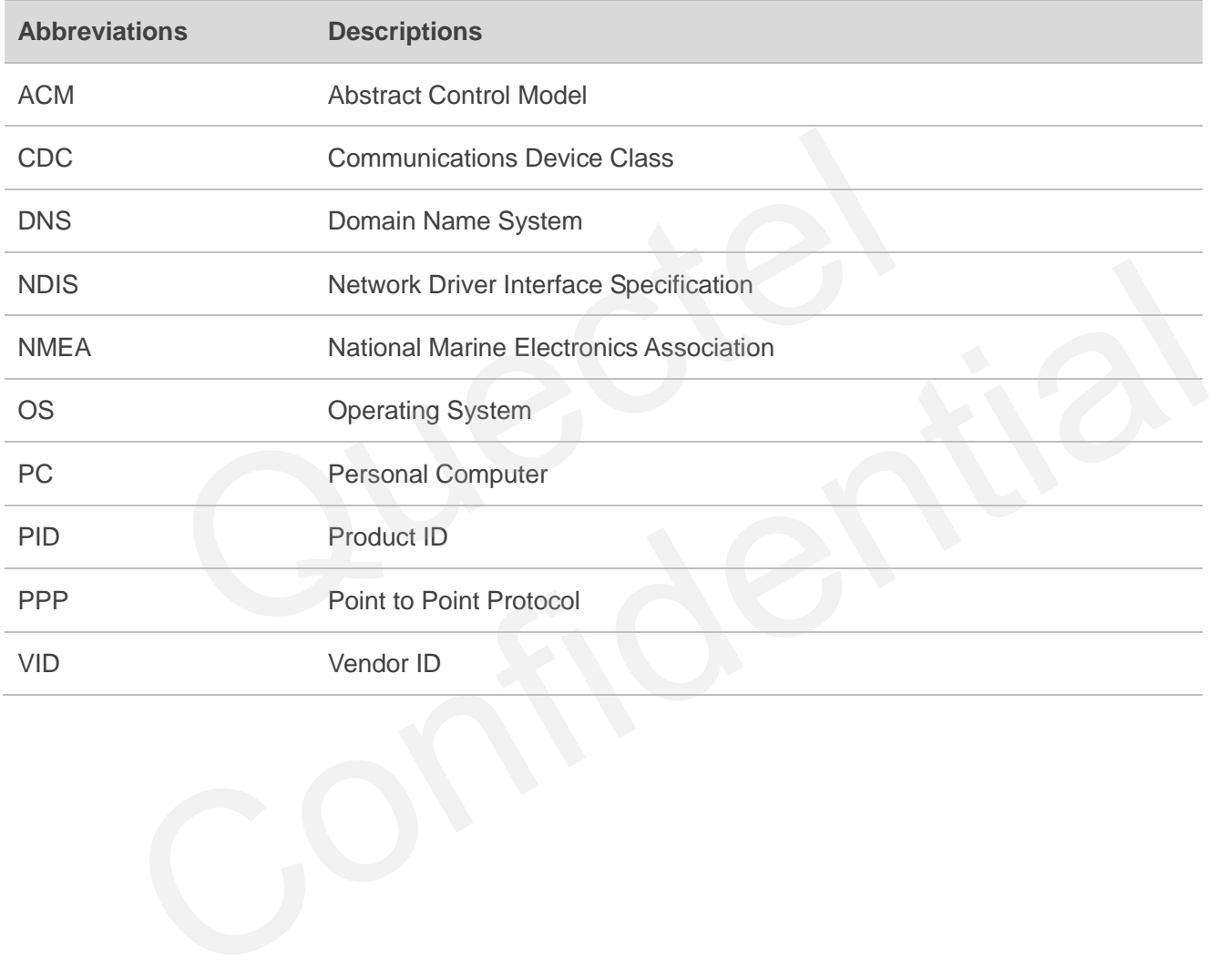